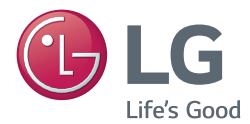

**Manual de usuario** PROYECTOR LCD

Lea la información de seguridad atentamente antes de utilizar el producto.

BG630 BG650

## <span id="page-1-0"></span>LICENCIA

**IDOLBY. DIGITAL** 

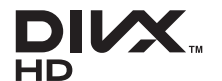

Fabricado con la licencia de Dolby Laboratories. Dolby y el símbolo de la doble D son marcas comerciales de Dolby Laboratories.

ABOUT DIVX VIDEO: DivX® is a digital video format created by DivX, LLC, a subsidiary of Rovi Corporation. This is an official DivX Certified® device that plays DivX video. Visit divx.com for more information and software tools to convert your files into DivX videos.

ABOUT DIVX VIDEO-ON-DEMAND: This DivX Certified® device must be registered in order to play purchased DivX Video-on-Demand (VOD) movies. To obtain your registration code, locate the DivX VOD section in your device setup menu. Go to vod. divx.com for more information on how to complete your registration.

DivX Certified® to play DivX® video up to HD 1080p, including premium content.

DivX®, DivX Certified® and associated logos are trademarks of Rovi Corporation or its subsidiaries and are used under license.

Covered by one or more of the following U.S. patents: 7,295,673; 7,460,668; 7,515,710; 7,519,274

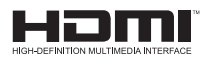

Los términos HDMI y HDMI High-Definition Multimedia Interface y el logotipo de HDMI son marcas registradas de HDMI Licensing LLC en EE. UU. y otros países.

Este dispositivo cumple los requisitos de compatibilidad electromagnética (EMC) para aparatos del hogar (Clase B) y está pensado para su uso en el hogar. Este dispositivo puede utilizarse en todas las regiones.

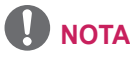

• Las imágenes del producto y de los menús de visualización en pantalla (OSD) de este manual se proporcionan a modo de ejemplo para ayudarle a comprender cómo utilizar su producto, por lo que pueden diferir de su proyector real.

## <span id="page-2-0"></span>Precauciones de seguridad

Para evitar posibles accidentes o un uso inadecuado del producto, le rogamos que tenga en cuenta las siguientes indicaciones sobre seguridad.

• Las precauciones de seguridad que se deben tener en cuenta se indican de dos formas: como Advertencia y como Precaución, como se explica a continuación.

**ADVERTENCIA:** el incumplimiento de estas instrucciones puede causar lesiones graves e incluso la muerte.

**ADVERTENCIA (NO TOQUE LA SUPERFICIE CALIENTE.)**: el incumplimiento de esta indicación puede causar quemaduras.

**PRECAUCIÓN:** el incumplimiento de estas instrucciones puede causar lesiones personales o daños en el producto.

• Consulte el manual del usuario detenidamente y téngalo a mano.

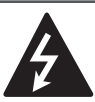

### **WARNING/CAUTION RISK OF ELECTRIC SHOCK DO NOT OPEN**

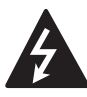

una flecha, dentro de un triángulo tiene como objetivo El símbolo de un rayo con alertar al usuario de la

presencia de un "voltaje peligroso" sin aislamiento dentro de la carcasa del producto, que puede tener la suficiente potencia como para constituir un riesgo de descarga eléctrica para las personas.

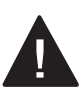

**WARNING/CAUTION**

La exclamación dentro de un triángulo equilátero tiene como objetivo alertar al usuario de la presencia de

importantes instrucciones de mantenimiento y funcionamiento en la documentación que acompaña al aparato.

### **ADVERTENCIA/PRECAUCIÓN**

- PARA REDUCIR EL RIESGO DE INCENDIO Y DESCARGA ELÉCTRICA, NO EXPONGA EL PRODUCTO A LA LLUVIA NI A LA HUMEDAD.

Lea las instrucciones. Conserve las instrucciones. Preste atención a las advertencias. Siga todas las instrucciones.

Instalación en interiores

### **A** ADVERTENCIA

- No exponga el producto a la luz directa del sol ni lo sitúe cerca de fuentes de calor, como radiadores, fuego, estufas, etc.
	- Podría producirse un incendio.
- No coloque productos inflamables, como pulverizadores, cerca del proyector.
	- Podría producirse un incendio.
- No deje a los niños acercarse ni subirse al proyector.
	- El proyector podría caerse y causar lesiones e incluso la muerte.
- No coloque el proyector directamente sobre alfombras ni moquetas, ni en lugares donde la ventilación esté limitada, como armarios o estanterías.
	- Podría elevar la temperatura interna del proyector y producirse un incendio.
- No coloque el producto cerca de fuentes de vapor, aceite o humos de aceite como, por ejemplo, humidificadores o encimeras de cocina.

- En caso contrario, podría producirse un incendio, una descarga eléctrica o corrosión.

- No instale el producto en una pared o techo que esté cerca de fuentes de aceite o humos de aceite.
	- El producto podría caerse y romperse, y producir lesiones graves.
- No coloque el proyector en lugares donde esté expuesto a polvo.
	- Podría producirse un incendio.
- No utilice el producto en lugares húmedos, como un cuarto de baño, ni en lugares expuestos al viento o a la lluvia donde sea probable que se moje.
	- Podría provocar incendios o descargas eléctricas.
- No tape las rejillas de ventilación con cortinas ni manteles.
	- Podría elevar la temperatura interna del proyector y producirse un incendio.
- Cuando el proyector esté encendido, asegúrese de que la entrada de aire (filtro de aire) de la parte inferior del proyector no se encuentra bloqueada.
- El proyector debe estar separado al menos 30 cm de la pared para permitir la ventilación.
	- En caso contrario, la temperatura interna del proyector podría subir y producirse un incendio.

### A PRECAUCIÓN

- Si instala el proyector en una mesa, no lo coloque cerca del borde.
	- El proyector podría caer y dañarse u ocasionar lesiones personales. Asegúrese de utilizar una carcasa o soporte adecuados para el proyector.
- Apaque el proyector, desconecte la alimentación y retire todas las conexiones antes de mover el proyector.
	- Un cable dañado podría causar un incendio o una descarga eléctrica.
- No coloque el proyector sobre superficies inestables ni que tiemblen. como estanterías expuestas a vibraciones o superficies inclinadas. - Podría caerse y causar lesiones.
- Al conectar dispositivos externos al proyector, tenga cuidado para que el proyector no vuelque.
	- El proyector podría dañarse u ocasionar lesiones personales.

### Alimentación

### **A ADVERTENCIA**

y Debe estar conectado el cable de conexión a tierra.

- Asegúrese de conectar el cable de toma de tierra para evitar daños en el producto o descargas eléctricas en caso de cortocircuito.

Si no es posible conectar la unidad a tierra, utilice un disyuntor y conecte el aparato a su toma de corriente. No intente realizar la conexión a tierra del proyector conectándolo a la línea telefónica, a cables de pararrayos ni a tuberías de agua o de gas.

- El enchufe se debe insertar por completo en la toma de pared.
	- Una conexión inestable podría producir un incendio.
- Asegúrese de que no haya objetos pesados sobre el cable de alimentación.
	- Podría producirse un incendio o una descarga eléctrica.
- No toque el enchufe con las manos húmedas.
	- Podría producirse una descarga eléctrica.
- No enchufe demasiados dispositivos a una misma toma de corriente.
	- Esto podría causar un incendio por sobrecarga de la toma de alimentación eléctrica.
- y Elimine el polvo o la suciedad de las clavijas del enchufe o las tomas de pared. - De no hacerlo, podría provocarse un incendio.
- y Para desconectar la alimentación principal, extraiga el enchufe, que debe estar colocado para que resulte sencillo acceder a él.
- Para evitar daños en la lámpara, apague la unidad y déjela enchufada durante 3 minutos hasta que el aparato se enfríe.

### A PRECAUCIÓN

- Sujete el enchufe firmemente cuando lo desconecte.
	- Un hilo roto del cable podría producir un incendio.
- y Asegúrese de que el cable o el enchufe no están dañados, modificados, doblados, retorcidos, estirados en exceso ni calientes. No utilice el producto si la toma de alimentación está floja.
	- Esto podría provocar incendios o descargas eléctricas.
- y Coloque el cable apartado de los dispositivos de calefacción.
	- El revestimiento del cable podría derretirse y provocar incendios o descargas eléctricas.
- Coloque el proyector en lugares donde no se pueda tropezar con él ni pisarse el cable o enchufe para evitar que se dañen.
	- Podría producirse un incendio o una descarga eléctrica.
- No encienda ni apague el proyector enchufándolo o desenchufándolo de la toma de pared.
	- (No utilice el enchufe como interruptor). - Podría producirse una descarga eléctrica o provocar una avería del producto.
- No inserte un conductor en el otro lado de la toma de pared mientras el enchufe está insertado en la toma. Además, no toque el enchufe justo después de desconectarlo de la toma de pared.
	- Podría producirse una descarga eléctrica.
- Utilice solo cables de alimentación proporcionados por LG Electronics. No utilice cables de otros fabricantes.
	- Esto podría provocar incendios o descargas eléctricas.

### Durante el uso

### **A ADVERTENCIA**

- No coloque ningún recipiente con líquidos sobre el proyector como jarrones, macetas, tazas, cosméticos, medicinas, adornos, velas, etc.
	- En caso de caída, pueden producirse incendios, descargas eléctricas o lesiones.
- Si el proyector se golpea fuertemente o la carcasa se daña, apáguelo, desenchúfelo y póngase en contacto con un centro de servicio autorizado.
	- En caso contrario, podría producirse un incendio o una descarga eléctrica.
- No inserte piezas de metal como monedas, horquillas o restos metálicos, ni materiales inflamables, como papel o cerillas, en el proyector. - Podría producirse un incendio o una descarga eléctrica.
- Si en el proyector entra líquido o un objeto extraño, apáguelo, desenchúfelo y póngase en contacto con el centro de servicio de LG Electronics.

- En caso contrario, podría producirse un incendio o una descarga eléctrica.

- Cuando cambie las baterías usadas del mando a distancia por otras nuevas, asegúrese de que los niños no las ingieren. Mantenga las baterías fuera del alcance de los niños.
	- En caso de que un niño ingiera alguna batería, consulte con un médico inmediatamente.
- No abra nunca las tapas del proyector. Existe un alto riesgo de descarga eléctrica.
- y Nunca mire directamente a la lente cuando el proyector está encendido. La luz fuerte podría dañarle los ojos.
- y Cuando la lámpara esté encendida o justo después de apagarse, no toque la rejilla de ventilación ni la lámpara pues estarán muy calientes.
- Si hay una fuga de gas, no toque la toma de pared. Abra la ventana para que se ventile.
	- Una chispa podría causar un incendio o una quemadura.
- No toque el provector ni el cable en caso de rayos o tormentas.
	- Podría producirse una descarga eléctrica.
- No use el proyector cerca de dispositivos electrónicos que generen un campo magnético intenso.
- No coloque sobre su cabeza el embalaje de plástico en el que se envuelve el proyector.
	- Existe riesgo de asfixia.
- No deje las manos sobre el proyector mucho tiempo con el proyector funcionando.
- Si desea jugar con una videoconsola conectada a un proyector, se recomienda mantener una distancia de más de cuatro veces la longitud de la diagonal de la pantalla.
- Asegúrese de que la longitud del cable de conexión es suficientemente larga.
- De lo contrario, el producto podría caerse y ocasionar lesiones físicas o daños en el producto.
- No introduzca ningún objeto ni cubra los orificios de salida de aire.

### ADVERTENCIA

- Nunca toque la lente del proyector cuando lo esté usando, ya que estará muy caliente.
	- Podría sufrir quemaduras.

### A PRECAUCIÓN

- No coloque objetos pesados encima del proyector.
	- Podrían caerse y causar lesiones físicas.
- Proteja la lente de los impactos fuertes durante el transporte.
- No toque la lente ya que podría dañarse.
- No use herramientas afiladas con el proyector, como cuchillos ni martillos, ya que podría dañar la carcasa.
- En caso de que no se muestre ninguna imagen o no se emita ningún sonido, deje de utilizar el proyector. Apague el proyector, desenchúfelo y póngase en contacto con el centro de servicio de LG Electronics.
	- Podría provocar un incendio o una descarga eléctrica.
- No arroje objetos contra el proyector ni lo someta a presiones fuertes.
	- Podrían producirse lesiones personales o provocar una avería del producto.
- Se recomienda mantener una distancia de más de 5-7 veces la longitud diagonal entre sus ojos y la pantalla.
	- Si mira a la pantalla demasiado cerca durante un largo período de tiempo, su vista puede verse afectada.

• No utilice productos eléctricos de alto voltaje cerca del proyector (por ejemplo, un mata mosquitos eléctrico). Esto podría provocar un funcionamiento incorrecto.

### Limpieza

### **A ADVERTENCIA**

- No pulverice agua sobre el provector para limpiarlo. Evite que el agua entre en el proyector y que se acumule humedad.
	- Podría producirse un incendio o una descarga eléctrica.
- y En el improbable caso de que el proyector desprendiera humo o algún olor extraño, o si entra un objeto extraño en el proyector, apáguelo, desenchúfelo de la toma de corriente y póngase en contacto con nuestro centro de servicio.

- En caso contrario, pueden producirse incendios o descargas eléctricas.

• Use un pulverizador de aire o un paño suave o bastoncillo de algodón humedecido con alcohol o un producto de limpieza para eliminar el polvo o las manchas de la lente de proyección delantera.

### A PRECAUCIÓN

- Póngase en contacto con el vendedor o el centro de servicio una vez al año para limpiar las piezas internas del proyector.
	- Si no limpia el interior del proyector durante largo tiempo, podría producirse un incendio o daños en el mismo.
- y Desconecte el cable de alimentación antes de limpiar con un paño suave las piezas de plástico, como la carcasa del proyector. No pulverice el producto con agua ni lo limpie con un paño húmedo. Al limpiar las piezas de plástico,

como la carcasa del proyector, no use limpiadores, abrillantadores industriales ni para coches, sustancias abrasivas ni cera, benceno, alcohol, etc.

- Podría producirse un incendio, una descarga eléctrica o daños en el producto (deformación, corrosión y daños).

### Varios

### **A ADVERTENCIA**

- · Solo un técnico cualificado podrá desmontar o modificar el proyector. Para cualquier tarea de inspección. ajuste o reparación, póngase en contacto con el vendedor o el centro de servicio.
	- En caso contrario, podría producirse un incendio o una descarga eléctrica.
- No carque la batería con ningún dispositivo distinto al suministrado con el producto.
	- Esto podría producir fuego o daños en la batería.
- y Deseche adecuadamente la batería usada.

-De no hacerse así, podría causar una explosión o un incendio. El método correcto de desecho puede variar según el país o la región. Deseche la batería según las instrucciones correspondientes.

- y No tire ni desmonte la batería. -Esto puede producir incendios o explosiones por daños en la batería.
- Utilice siempre pilas y baterías aprobadas y certificadas por LG Electronics.
	- En caso contrario, podrían producirse incendios o explosiones.
- Las lámparas contienen mercurio y, como tal, deben desecharse de acuerdo con la legislación local, estatal y federal.

• Guarde la batería lejos de objetos metálicos, como llaves o clips para papel.

- Un exceso de corriente puede causar un aumento rápido de la temperatura, lo que puede provocar incendios o quemaduras.

- No guarde la batería cerca de ninguna fuente de calor, como un calefactor.
	- Esto podría producir incendios o daños que impidan el correcto funcionamiento del producto.
- No la guarde a temperaturas superiores a 60 °C ni a entornos muy húmedos. - Podrían producirse explosiones o fuego.
- Mantenga la batería fuera del alcance de los niños.

- En caso contrario, podrían producirse lesiones personales o daños que impidan el correcto funcionamiento del producto.

- Asegúrese de que la batería está instalada correctamente.
	- De lo contrario, podrían producirse explosiones o incendios.
- La batería contiene iones de litio, por lo que se debe manipular con cuidado.
	- De no hacerse así, podría causar una explosión o un incendio.
- Asegúrese de usar el mismo tipo de batería para su sustitución.
- La sustitución incorrecta de las baterías puede provocar un incendio.

### A PRECAUCIÓN

- No mezcle las pilas nuevas con las antiguas.
	- Podría producirse un incendio o una descarga eléctrica a consecuencia de un sobrecalentamiento o una fuga.
- Desenchufe el cable si el provector no se va a usar durante bastante tiempo.

- El polvo acumulado puede producir descargas eléctricas por sobrecalentamiento, ignición o degradación del aislamiento, así como un incendio debido a un cortocircuito.

- Utilice solamente el tipo especificado de batería.
	- Las baterías quemadas o con pérdidas pueden producir daños o lesiones.

## CONTENIDO

### [LICENCIA](#page-1-0) 2 [PRECAUCIONES DE SEGURIDAD](#page-2-0) 3 [PREPARATIVOS](#page-9-0) 10 [ACCESORIOS](#page-9-0) 10 [Accesorios opcionales](#page-10-0) 11<br>DENOMINACIÓN DE LAS PIEZAS 12 [DENOMINACIÓN DE LAS PIEZAS](#page-11-0) - [Cuerpo](#page-11-0) 12

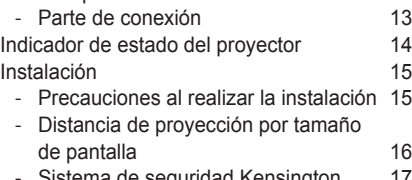

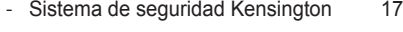

### [MANDO A DISTANCIA](#page-17-0) 18

## [VISUALIZACIÓN DE IMÁGENES](#page-19-0)  [CON EL PROYECTOR](#page-19-0) 20

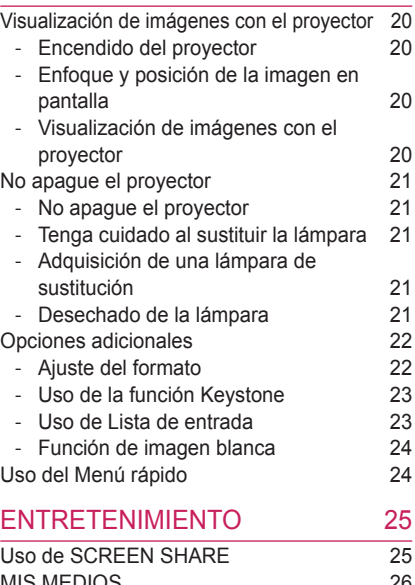

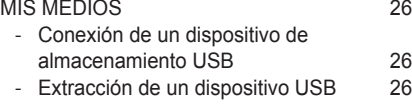

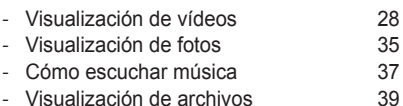

### [PERSONALIZACIÓN DE](#page-40-0)

### [LA CONFIGURACIÓN](#page-40-0) 41

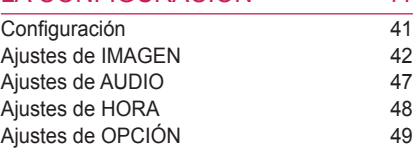

### [CONEXIÓN DE DISPOSITIVOS](#page-50-0)  [EXTERNOS](#page-50-0) 51

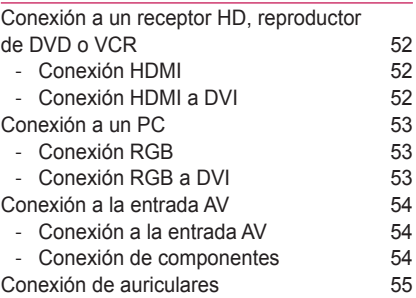

### [MANTENIMIENTO](#page-55-0) 56

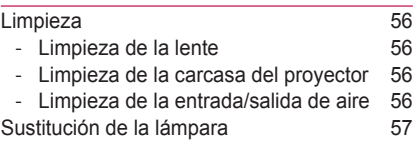

### [FUNCIÓN DE COMUNICACIÓN](#page-57-0)  [EN SERIE](#page-57-0) 58

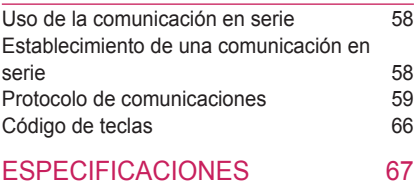

# <span id="page-9-0"></span>PREPARATIVOS

## ACCESORIOS

Compruebe los accesorios incluidos. La imagen podría ser distinta a la del producto real.

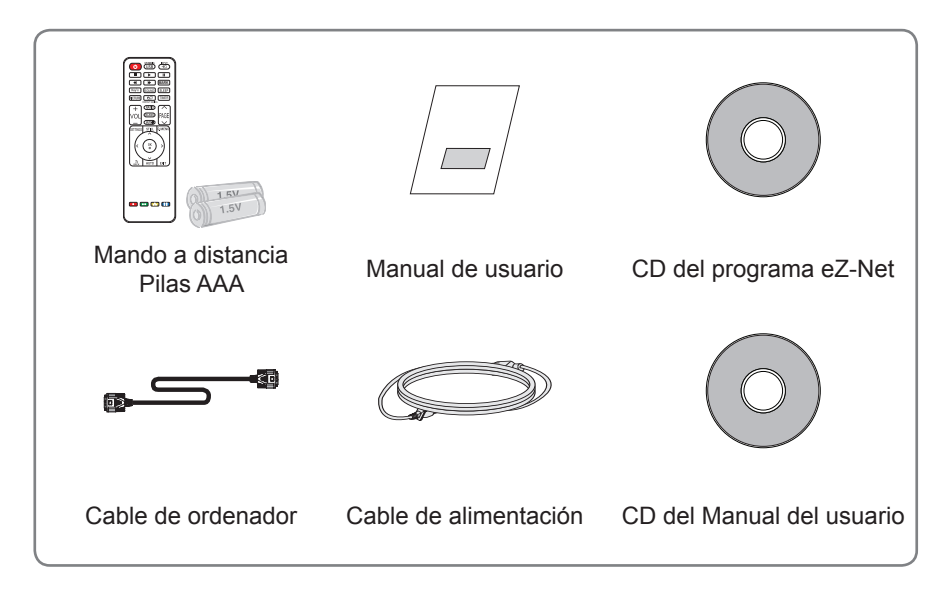

• Al conectar un cable a los puertos HDMI o USB, asegúrese de que la clavija encaje en el puerto USB/ HDMI. Use un conector de tamaño estándar.

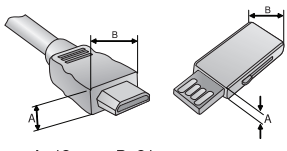

 $A \leq 12$  mm,  $B \leq 21$  mm

## <span id="page-10-0"></span>Accesorios opcionales

Para adquirir accesorios opcionales, diríjase a una tienda de electrónica o a una página web de compra on line. También puede ponerse en contacto con el establecimiento donde haya adquirido el producto.

Los accesorios opcionales están sujetos a cambios sin previo aviso para la mejora del rendimiento del producto; además podrían añadirse nuevos accesorios.

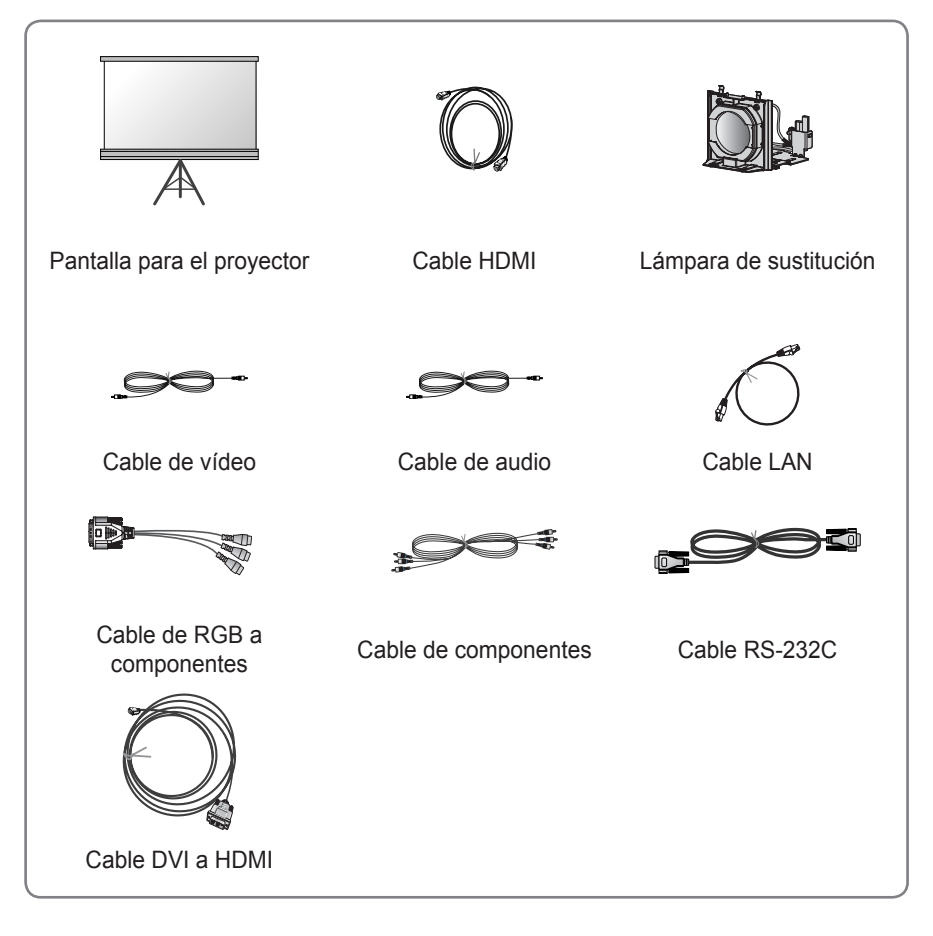

## <span id="page-11-0"></span>DENOMINACIÓN DE LAS PIEZAS

\* El proyector se ha fabricado con tecnología de última generación. Sin embargo, en la pantalla podrían aparecer pequeños puntos negros o con colores brillantes (rojo, azul o verde). Esto es un resultado normal del proceso de fabricación y no indica un funcionamiento incorrecto.

### **Cuerpo**

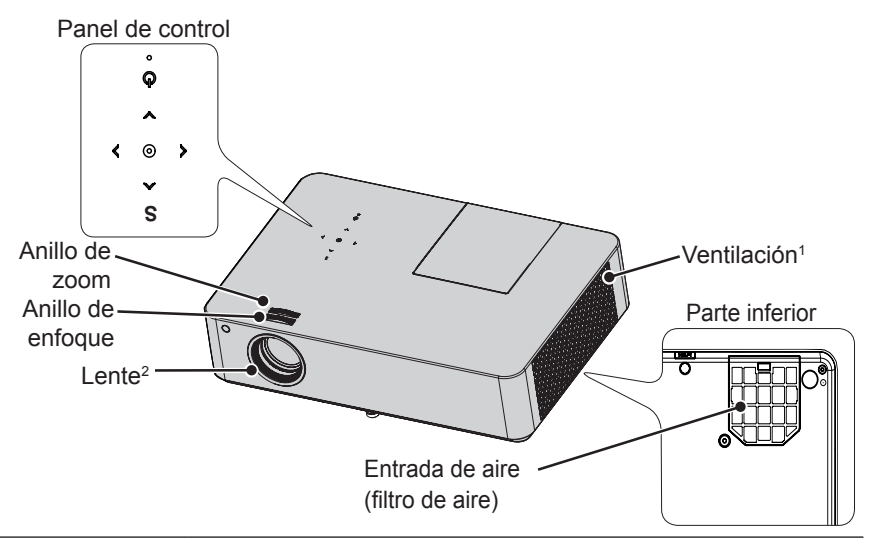

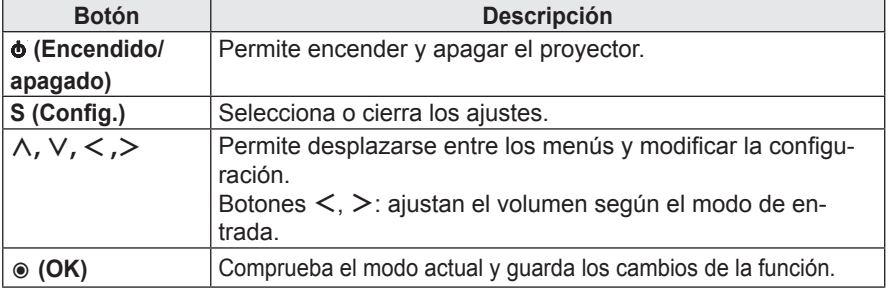

- 1 Debido a la alta temperatura que se alcanza en la zona de ventilación, no se acerque demasiado a ella.
- 2 Nunca toque la lente del proyector cuando esté en funcionamiento, ya que podría dañarse.

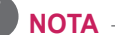

### y **Entrada de aire (filtro de aire)**

Evita que el producto se atasque con polvo u otros objetos extraños. Limpie el filtro del aire con frecuencia. Si el filtro está dañado, sustitúyalo por otro nuevo.

## <span id="page-12-0"></span>Parte de conexión

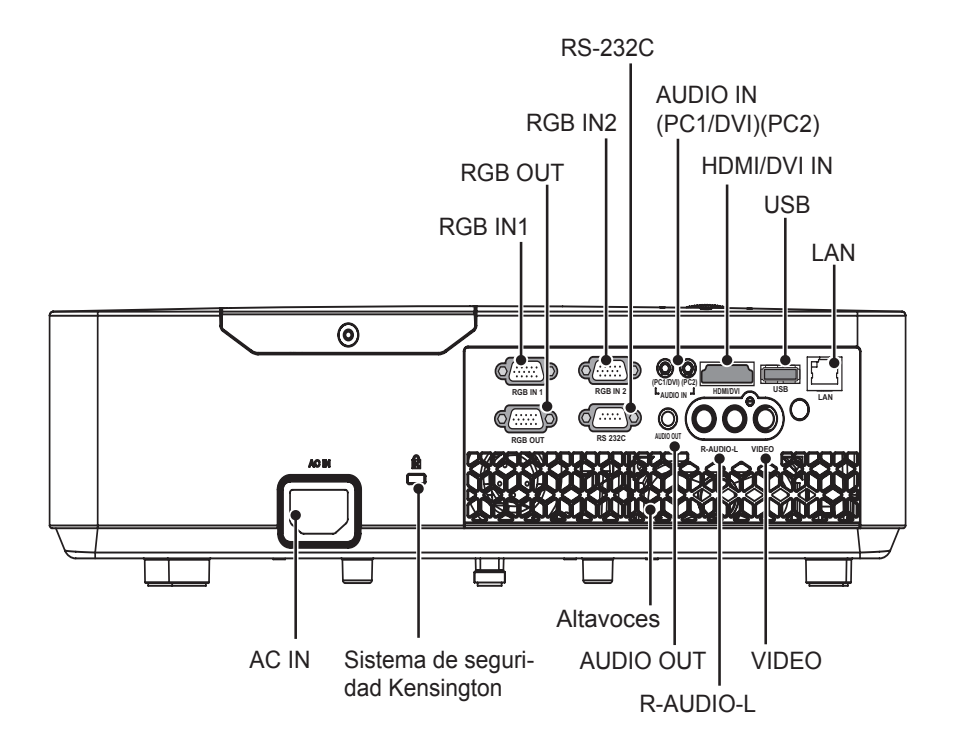

## <span id="page-13-0"></span>Indicador de estado del proyector

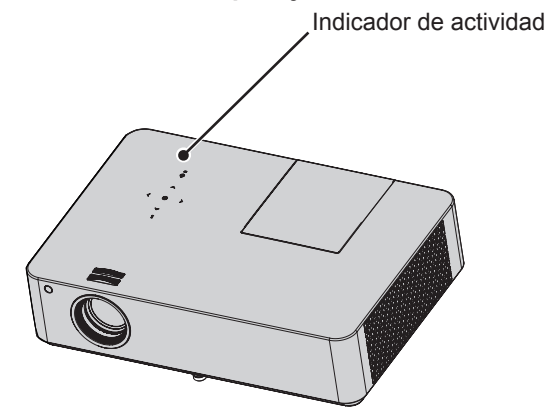

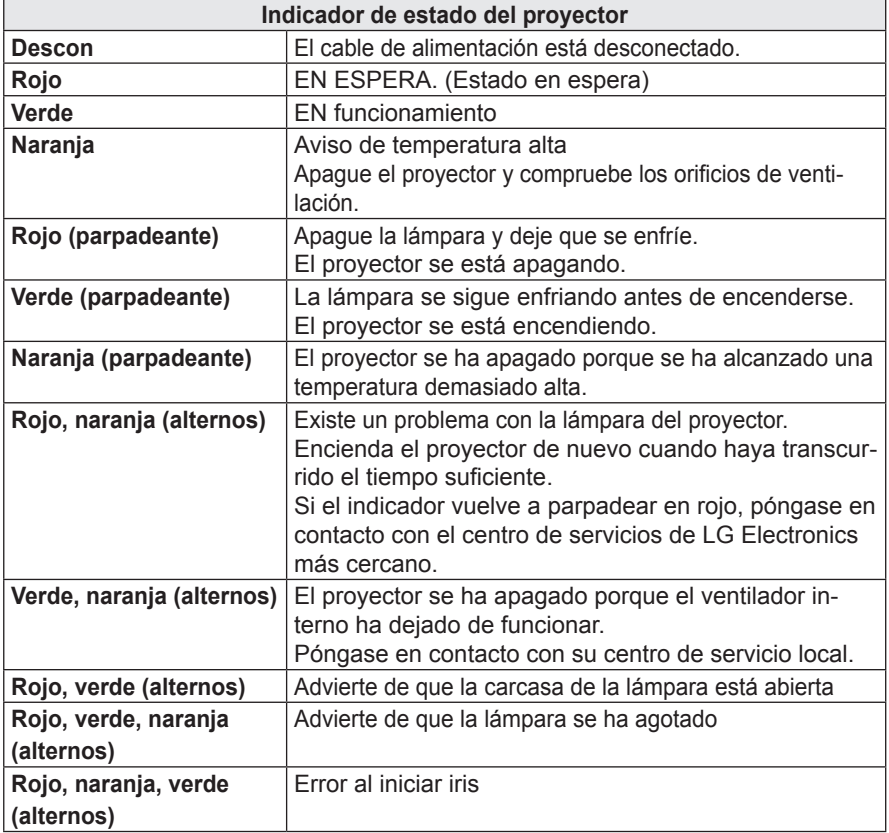

## <span id="page-14-0"></span>Instalación

### Precauciones al realizar la instalación

- Asegúrese de retirar la película protectora del proyector.
	- Es posible que el proyector no funcione correctamente si lo utiliza sin haber retirado la película protectora.
- Coloque el proyector en una zona con una ventilación adecuada.
	- Para evitar que la temperatura interna suba, instale el proyector en un lugar bien ventilado. No coloque objetos cerca del proyector ya que podrían bloquear las rejillas de ventilación. Si las rejillas de ventilación se bloquean, la temperatura interna subirá.

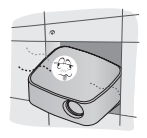

- No coloque el proyector sobre alfombras ni moquetas. Si la rejilla de ventilación está debajo del proyector, no la bloquee y coloque el proyector en una superficie sólida nivelada.

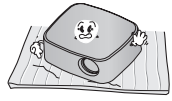

- Evite que entren objetos extraños, como restos de papel, en el proyector.

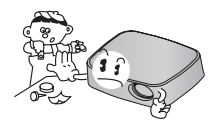

Deje un espacio libre de, al menos, 30 cm alrededor del proyector.

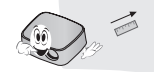

- No coloque el producto en entornos de elevada temperatura y humedad. - No coloque el producto en entornos calientes, fríos o húmedos.
- No sitúe el producto en un entorno en el que haya mucho polvo. - Podría provocar un incendio.
- No abra nunca las tapas del proyector. Existe un alto riesgo de descarga eléctrica.
- El proyector se ha fabricado con tecnología de última generación. Sin embargo, en la pantalla podrían aparecer pequeños puntos negros o con colores brillantes (rojo, azul o verde). Esto es un resultado normal del proceso de fabricación y no indica un funcionamiento incorrecto.
- El mando a distancia podría no funcionar en un entorno donde haya instaladas lámparas con reactancia electrónica o lámparas fluorescentes de tres longitudes de onda. Sustituya la lámpara por otra de tipo estándar universal para que el mando a distancia funcione correctamente.

## <span id="page-15-0"></span>Distancia de proyección por tamaño de pantalla

- **1** Coloque el proyector sobre una superficie sólida y nivelada, junto con el ordenador o la fuente de audio/vídeo.
- **2** Coloque el proyector a una distancia apropiada de la pantalla. La distancia entre el proyector y la pantalla determina el tamaño real de la imagen.
- **3** Coloque el provector de forma que la lente quede perpendicular a la pantalla. Si la lente no queda perpendicular, la imagen de la pantalla se verá distorsionada. Si la imagen de la pantalla está torcida, use la función Keystone[.\(consulte la página 23\)](#page-22-1)
- **4** Conecte los cables de alimentación del proyector y los dispositivos conectados a la toma de pared.

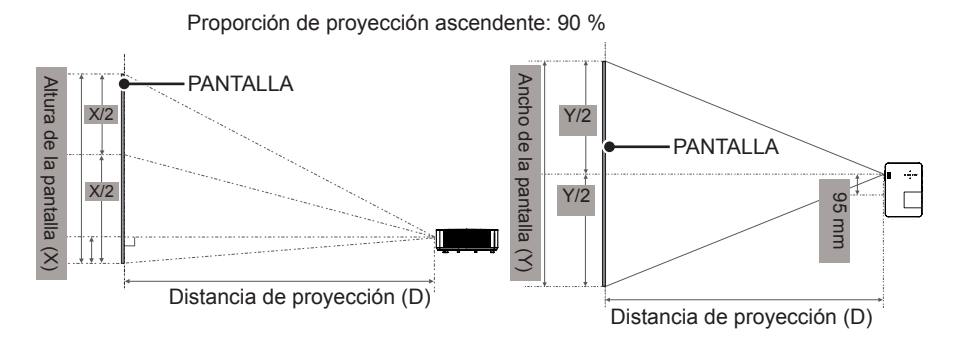

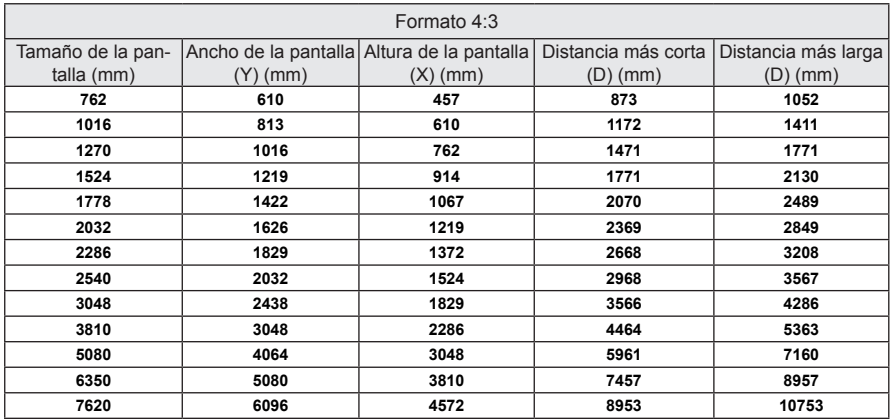

- y La distancia más larga/corta es el estado que se ajusta al rotar el anillo de zoom mediante la función de zoom.
- La distancia de provección de cada pantalla es solo una referencia y existe una desviación del ±5 % aproximadamente.

## <span id="page-16-0"></span>Sistema de seguridad Kensington

- Este proyector incluye un conector estándar de seguridad Kensington. Conecte el cable del sistema de seguridad Kensington como se muestra más abajo.
- y Para obtener más información sobre la instalación y el uso detallado del sistema de seguridad Kensington, consulte la guía del usuario suministrada con el sistema de seguridad Kensington.
- El sistema de seguridad Kensington es un accesorio opcional.
- ¿Qué es Kensington? Kensington es una empresa que ofrece sistemas de seguridad para portátiles y otros dispositivos electrónicos. Sitio web: <http://www.kensington.com>

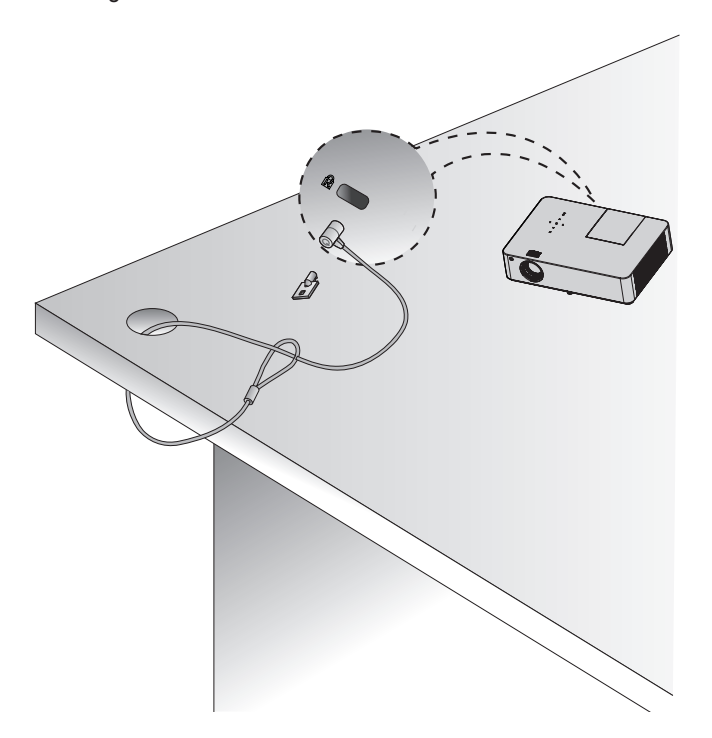

## <span id="page-17-0"></span>MANDO A DISTANCIA

Abra la tapa del compartimento para pilas que se encuentra en la parte posterior del mando a distancia e introduzca las pilas como se especifica, con los polos  $\oplus \odot$  correctamente asignados. Se deben usar pilas nuevas y del mismo tipo (1,5 V AAA).

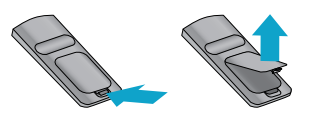

### **PRECAUCIÓN**

• No mezcle pilas nuevas y usadas.

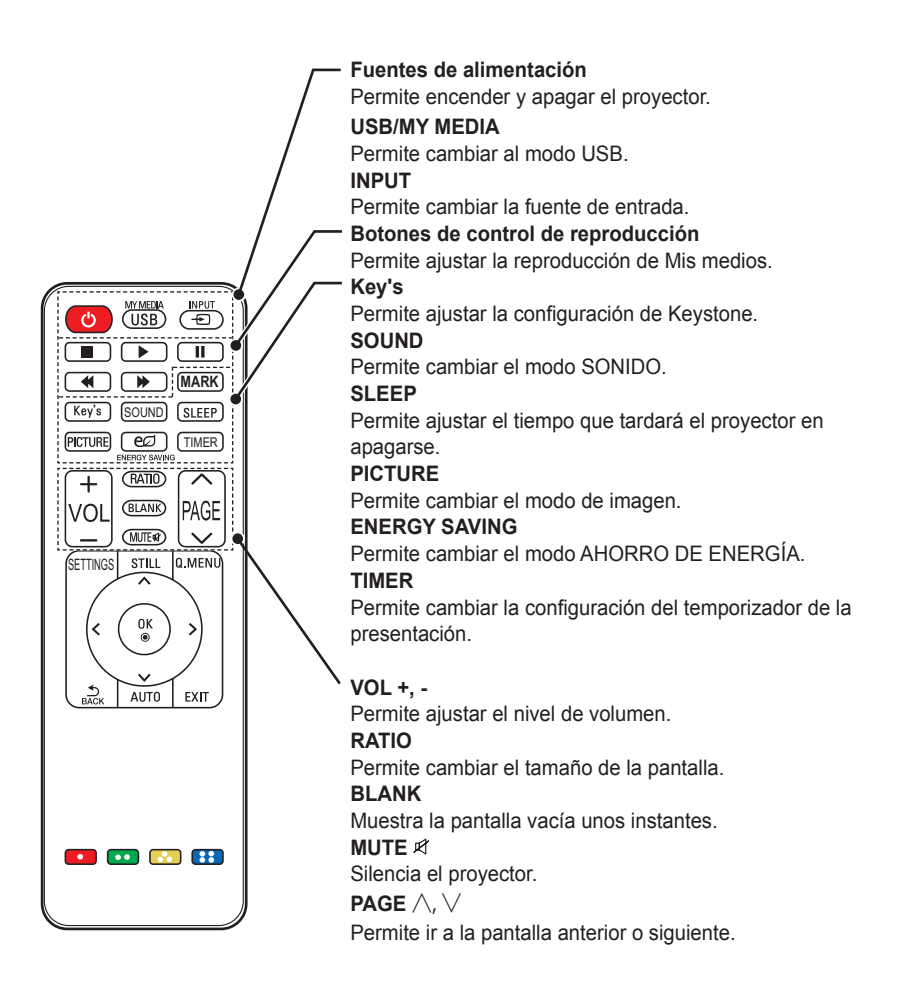

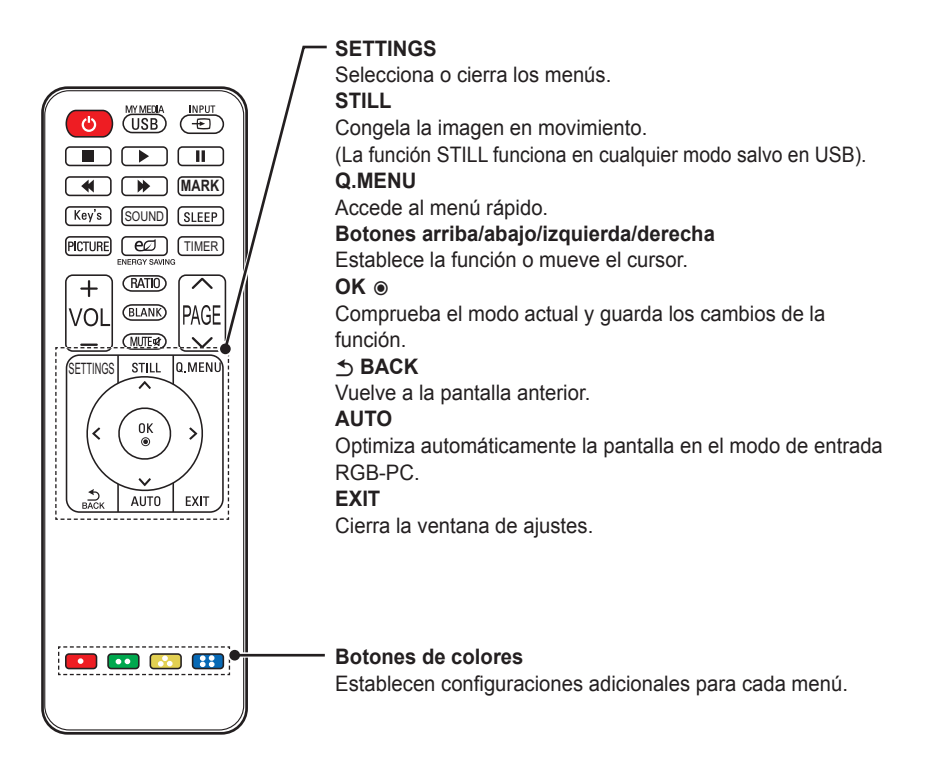

y El botón **MARK** se utiliza cuando es necesario actualizar el software. (El botón **MARK** no está disponible para un usuario.)

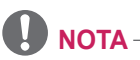

- Al usar el mando a distancia, el alcance óptimo es inferior a 6 m (a izquierda/derecha) y en un arco de 30° respecto al receptor IR.
- Si los cables están conectados, el alcance es inferior a 3 m (a izquierda/derecha) y en un arco de 30° respecto al receptor IR.
- y Para un funcionamiento óptimo, no bloquee el receptor IR.

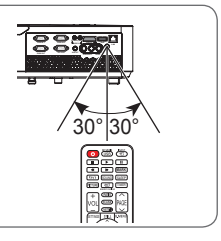

## <span id="page-19-0"></span>Visualización de imágenes con el proyector

## Visualización de imágenes con el proyector

### Encendido del proyector

- **1** Conecte correctamente el cable de alimentación.
- **2** Espere un momento y, a continuación, pulse el botón de **Fuentes de alimentación** en el mando a distancia o en el panel de control.

(Se encenderá la luz en el panel de control).

- **3** En la pantalla Selección de Idioma, seleccione un idioma.
- **4** Seleccione la fuente de entrada mediante el botón **INPUT** del mando a distancia.

### Enfoque y posición de la imagen en pantalla

Al proyectarse la imagen en la pantalla, compruebe si está correctamente enfocada y si queda bien ajustada.

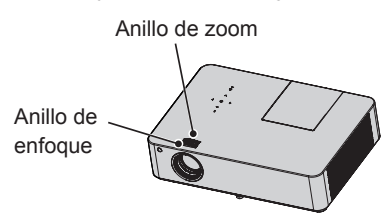

- Para enfocar la imagen, gire el anillo de enfoque exterior de la lente del proyector.
- Para ajustar el tamaño de la imagen, gire el anillo de zoom interior.

Para mover la imagen de la pantalla hacia arriba o hacia abajo, ajuste la altura del pie de la parte inferior del proyector.

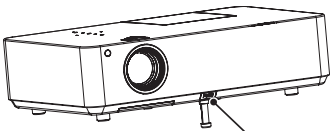

Botón de ajuste del pie de la parte frontal

- Al presionar el botón de ajuste del pie de la parte frontal, podrá ajustar el proyector hacia arriba o hacia abajo hasta que la imagen de la pantalla se sitúe correctamente.
- Al soltar el botón de ajuste del pie de la parte frontal, este se fijará en la posición actual.

### Visualización de imágenes con el proyector

- **1** En el modo de espera, pulse el botón de **Fuentes de alimentación** para encender el proyector.
- **2** Pulse el botón **INPUT** y seleccione la señal de entrada que desee.
- **3** Puede controlar el proyector con los siguientes botones durante la reproducción.

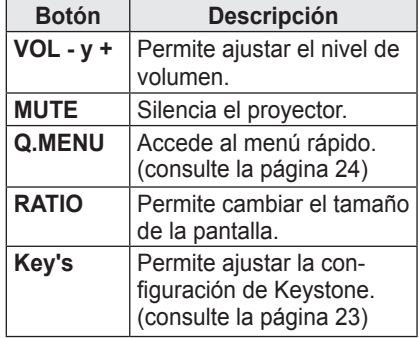

**4** Para apagar el proyector, pulse el botón de **Fuentes de alimentación**.

## <span id="page-20-0"></span>No apague el proyector

## No apague el proyector

La vida útil de la lámpara depende del entorno en el que se utiliza el proyector. Puede comprobar cuánto tiempo se ha usado la lámpara del proyector en el menú Opción.

Asegúrese de sustituir la lámpara en las siguientes situaciones:

- La imagen proyectada se oscurece o empieza a deteriorarse la calidad.
- y El indicador de advertencia de la lámpara está rojo.
- Cuando, al encender el provector, aparece el mensaje "Reemplace la Lámpara".

### Tenga cuidado al sustituir la lámpara

- Apague el dispositivo pulsando el botón de encendido/apagado del mando a distancia o en el panel de control.
- No retire el código de alimentación cuando el indicador de funcionamiento está parpadeando en color naranja, por ejemplo, el ventilador está funcionando (unos 20 segundos). Cuando el indicador de funcionamiento se ilumine en color naranja, retire el código de alimentación.
- Deje que la lámpara se enfríe durante una hora antes de sustituirla.
- Utilice únicamente el mismo tipo de lámpara de un revendedor o de un centro de servicios de LG Electronics. El uso de una lámpara diseñada

por otro fabricante podría dañar el proyector y la lámpara.

• Quite la lámpara solo cuando vaya a sustituirla.

- Mantenga la lámpara fuera del alcance de los niños. Mantenga la lámpara alejada de fuentes de calor como radiadores, estufas, etc. Existe el riesgo de incendio o quemaduras.
- No exponga la lámpara a líquidos o materiales extraños. La lámpara podría estallar.
- No introduzca ningún objeto inflamable o metálico en la toma de pared de la lámpara después de retirarla. Esto podría producir una descarga eléctrica o dañar el producto.
- Fije la nueva lámpara correctamente con tornillos. Si no está fijada correctamente, la imagen proyectada podría oscurecerse y existir riesgo de incendio.
- No toque el cristal frontal de la nueva lámpara o el cristal del contenedor de la lámpara. La calidad de la imagen y la vida útil de la lámpara podría verse afectada.

### Adquisición de una lámpara de sustitución

Compruebe el modelo de la lámpara y adquiérala en un centro de servicios de LG Electronics. (Utilice una lámpara diseñada específicamente para el proyector, de lo contrario podría causar daños en el proyector).

### Desechado de la lámpara

Deseche la lámpara utilizada devolviéndola a un centro de servicios de LG Electronics.

## <span id="page-21-0"></span>Opciones adicionales

### <span id="page-21-1"></span>Ajuste del formato

Puede ajustar el formato de la imagen pulsando **RATIO** mientras visualiza el proyector.

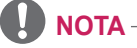

- Las opciones disponibles podrían variar dependiendo de la señal de entrada.
- También puede cambiar el tamaño de la imagen si pulsa **Q.MENU** o **SETTINGS**.
- **- 16:9**: cambia el tamaño de la imagen al formato 16:9.

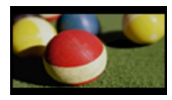

**- Sólo escaneo**: muestra las imágenes de vídeo en su tamaño original sin recortar los bordes.

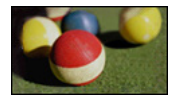

### **NOTA**

- Para Sólo escaneo, es posible que se muestre ruido de imagen en los bordes de la pantalla.
- **- Original**: muestra las imágenes en el mismo formato que la imagen original.

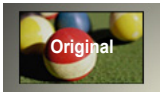

**- 4:3**: cambia la imagen al formato 4:3.

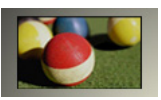

- **- Zoom**: permite ampliar una imagen de modo que se ajuste al ancho de la pantalla. Puede que no aparezcan la parte superior e inferior de la imagen.
- Pulse el botón  $<$  o  $>$  para acercar o alejar la imagen.
- Pulse el botón  $\wedge$  o  $\vee$  para mover la imagen.

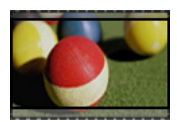

- **- Zoom cine 1**: permite ampliar una imagen con un formato cinemascope de 2.35:1 sin distorsionarla. Oscila entre 1 y 16.
	- Pulse el botón  $<$  o  $>$  para acercar o alejar la imagen.
	- Pulse el botón  $<$  o  $>$  para mover la imagen.

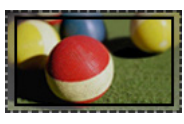

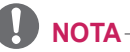

• Si amplía o reduce demasiado la imagen, esta puede verse distorsionada.

## <span id="page-22-1"></span><span id="page-22-0"></span>Uso de la función Keystone

Para evitar que la imagen de la pantalla se presente de forma trapezoidal, **Keystone** ajusta el ancho superior e inferior de la imagen si el proyector no está colocado en ángulo recto con respecto a la pantalla.

Ya que la función **Keystone** puede provocar una calidad de imagen inferior, utilícela solo si no es posible colocar el proyector en un ángulo óptimo.

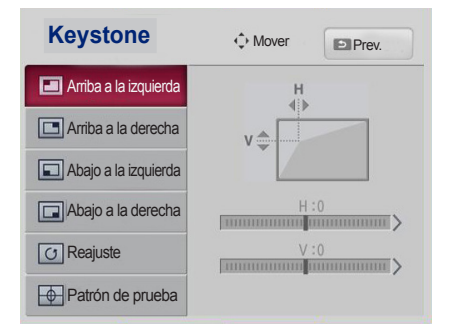

- **1** Ajuste la pantalla por medio del botón **Key's**.
	- Los intervalos de valores de **Keystone** son los siguientes. Left top (Superior izquierda) (H: 0 ~ 100, V:  $0 \sim 100$ ) Right top (Superior derecha) (H:  $-100 \sim 0$ . V:  $0 \sim 100$ ) Left bottom (Inferior izquierda) (H: 0  $\sim$  100, V: -100  $\sim$  0) Right bottom (Inferior derecha) (H:  $-100 \sim 0$ , V: $-100 \sim 0$ )
- **2** Pulse el botón **OK** cuando haya finalizado el ajuste.
	- **NOTA**
	- Mientras se utiliza la opción Patrón de prueba, las teclas del panel de control no estarán operativas.

## Uso de Lista de entrada

### Uso de Lista de entrada

- **1** Pulse el botón **INPUT** para acceder a las fuentes de entrada.
	- El modo de la entrada conectada aparece en primer lugar. Tenga en cuenta que el componente siempre está activado.

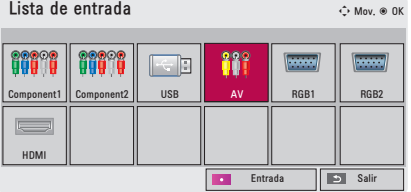

**2** Seleccione una señal de entrada con el botón **INPUT**. El proyector cambiará únicamente al modo de la entrada conectada. Puede usar el botón  $\wedge$ ,  $\vee$ ,  $\leq$  o  $>$  para cambiar entre los modos de entrada.

### Selección de una etiqueta de entrada

Indica qué dispositivos están conectados a cada uno de los puertos de entrada.

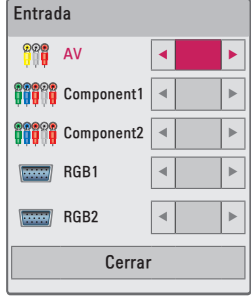

- **1** Pulse el botón **INPUT** para que se muestre la pantalla de selección de entrada.
- **2** Pulse el botón **rojo**.
- **3** Use el botón  $\wedge$  o  $\vee$  para desplazarse a una de las fuentes de entrada.
- **4** Use el botón  $\lt$  o  $>$  para seleccionar el nombre de un dispositivo.

### <span id="page-23-0"></span>Función de imagen blanca

### Uso de la función de imagen blanca

Esta función puede ser útil si tiene que llamar la atención durante una reunión o un curso de formación.

- **1** Pulse el botón **BLANK**, y la pantalla se cubrirá con el color de fondo. Consulte en "Selección del color de fondo de Imagen Blanca" cómo cambiar el color de fondo.
- **2** Para cancelar la función de imagen blanca, pulse cualquier botón. Para cubrir la pantalla temporalmente, pulse el botón **BLANK** del mando a distancia. No bloquee la lente con ningún objeto mientras el proyector está en funcionamiento. Podría sobrecalentarse y deformarse,

o incluso provocar un incendio.

### <span id="page-23-2"></span>Selección del color de fondo de

Imagen Blanca

- **1** Pulse el botón **SETTINGS**.
- **2** Pulse el botón  $\wedge$ ,  $\vee$ ,  $\lt$  o  $>$ para seleccionar **OPCIÓN** y, a continuación, pulse el botón **OK**.
- **3** Use el botón  $\wedge$ ,  $\vee$ ,  $\leq$  o  $>$  para seleccionar **Imagen Blanca** y, a continuación, pulse el botón **OK**.
- **4** Use el botón  $\wedge$  o  $\vee$  para desplazarse al ajuste o la opción que le interese y, a continuación, pulse el botón **OK**.

## <span id="page-23-1"></span>Uso del Menú rápido

Puede personalizar los menús que usa más frecuentemente.

- **1** Pulse **Q.MENU** para acceder a los menús rápidos.
- **2** Pulse el botón  $\lt$  o  $>$  para desplazarse por los siguientes menús y, a continuación, pulse **OK**.

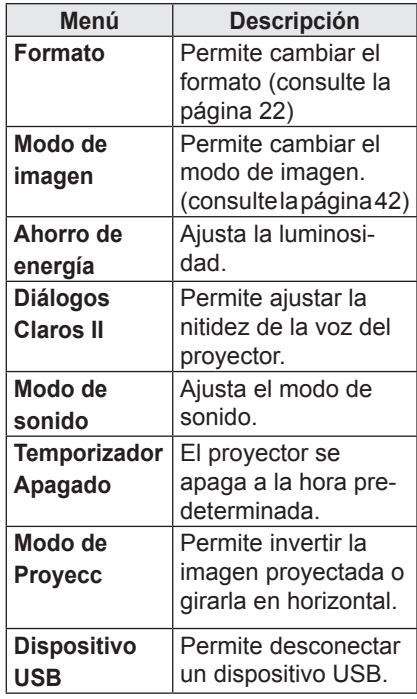

**3** Pulse el botón  $\wedge$ ,  $\vee$ ,  $\leq$  o  $>$  para desplazarse por los siguientes menús.

## <span id="page-24-0"></span>ENTRETENIMIENTO

## Uso de SCREEN SHARE

- **1** <sup>A</sup>ctive la función SCREEN SHARE relacionada en el dispositivo que desee conectar.
- **2** Conecte el proyector desde la lista de búsqueda del dispositivo que desee conectar. (Cuando conecte el proyector a su ordenador portátil, introduzca el código PIN que se muestra en la pantalla. La solicitud del código PIN solo aparecerá la primera vez que se conecte.)
- **3** <sup>S</sup>i el dispositivo deseado acepta la solicitud, se iniciará SCREEN SHARE.

## **PRECAUCIÓN**

- Windows 7/8/8.1 es compatible con SCREEN SHARE al utilizar esta función. No obstante, es posible que algunos ordenadores no sean compatibles con SCREEN **SHARF**
- Se garantiza que las versiones ICS, Jellybean y Kitkat de los dispositivos Android de los productos LG son todas compatibles.
- Al conectar mediante SCREEN SHARE se recomienda colocar el dispositivo cerca del proyector.
- La tasa de respuesta y la calidad de la imagen variarán en función del entorno del usuario.
- Si desea obtener más información sobre el dispositivo que quiere conectar, consulte su manual de usuario.

## <span id="page-25-0"></span>MIS MEDIOS

### <span id="page-25-1"></span>Conexión de un dispositivo de almacenamiento USB

Al conectar un dispositivo de almacenamiento USB, aparece la pantalla de ajuste de USB. No podrá escribir datos en el dispositivo USB ni eliminarlos. Conecte una memoria USB según ilustra la imagen.

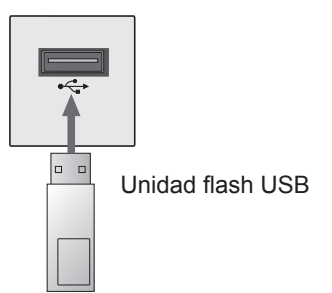

### Extracción de un dispositivo USB

- **1** Pulse el botón **Q.MENU**.
- **2** Use el botón  $\lt$  o  $>$  para desplazarse a **Dispositivo USB** y, a continuación, pulse el botón **OK**.
- **3** Retire el dispositivo USB.

## **NOTA**

• El dispositivo USB no se puede leer una vez desconectado. Retire el dispositivo USB y vuelva a conectarlo.

### Consejos para el uso de un

dispositivo USB

- Solamente se reconoce un dispositivo de almacenamiento USB.
- No compatible con replicador de puertos USB
- Es posible que no se reconozca un dispositivo de almacenamiento USB que utilice su propio controlador.
- La velocidad de reconocimiento de un dispositivo de almacenamiento USB dependerá del dispositivo.
- Si un dispositivo USB normal no funciona, desconéctelo y vuelva a conectarlo. Si el dispositivo USB está en funcionamiento, no lo desconecte ni apague el proyector. El dispositivo o los archivos almacenados en él podrían dañarse.
- No conecte dispositivos de almacenamiento USB que se hayan manipulado en el PC. El proyector podría no funcionar correctamente o no reproducir los archivos. Use un dispositivo de almacenamiento USB que contenga archivos normales de documentos, vídeo, fotografías o música.
- Utilice solo dispositivos de almacenamiento USB formateados como sistemas de archivo FAT16, FAT32 o NTFS de Windows. Puede que no se reconozca el dispositivo de almacenamiento si no tiene un formato de Windows.
- y Conecte la alimentación a un dispositivo de almacenamiento USB que requiera una fuente de alimentación externa. En caso contrario, el dispositivo podría no reconocerse.
- y Conecte el dispositivo de almacenamiento USB con el cable suministrado por el fabricante. Si utiliza otro tipo de cable o un cable excesivamente largo, el dispositivo podría no reconocerse.
- Algunos dispositivos USB podrían no ser compatibles o no funcionar correctamente.
- Si una carpeta o archivo es demasiado grande, podrían no reconocerse correctamente.
- y Los archivos almacenados en el dispositivo USB se organizan de la misma forma que en Windows XP. El nombre de un archivo puede tener hasta 100 caracteres del alfabeto inglés.
- Los datos de un dispositivo USB podrían dañarse, por lo que se recomienda realizar copias de seguridad de los archivos importantes. Los usuarios son los únicos responsables de la gestión de datos. El fabricante queda eximido de toda responsabilidad.
- Se recomienda usar una memoria USB de hasta 32 GB o un disco duro USB de hasta 1 TB. Cualquier dispositivo USB con una capacidad mayor a la recomendada podría no funcionar correctamente.
- Si el dispositivo de almacenamiento USB no funciona correctamente, desconéctelo y vuelva a conectarlo.
- Si un disco duro externo USB con función de ahorro de energía no funciona, apague el disco duro y vuelva a encenderlo para que funcione correctamente.
- También se admiten dispositivos de almacenamiento USB inferiores a USB 2.0, pero podrían no funcionar correctamente en la lista de películas.

### <span id="page-27-0"></span>Visualización de vídeos

En Lista películas, puede ver las películas almacenadas en el dispositivo USB conectado.

### Consejos para reproducir archivos

### de vídeo

- Algunos subtítulos creados por el usuario podrían no funcionar.
- No se admiten algunos caracteres especiales en los subtítulos.
- No se admiten etiquetas HTML en los subtítulos.
- La información de tiempo en un archivo de subtítulos debe aparecer en orden ascendente, para que los subtítulos se reproduzcan correctamente.
- No es posible cambiar el color ni la fuente de los subtítulos.
- y No se admiten los idiomas que no estén especificados en los idiomas de subtítulos. [\(consulte la página 33\)](#page-32-0)
- y No se admiten archivos de subtítulos de 1 MB o más.
- La pantalla podría sufrir interrupciones temporales (ralentización de la imagen, reproducción más rápida, etc.) cuando se cambia el idioma de audio.
- y Un archivo de vídeo dañado no se reproducirá correctamente o no se podrán usar algunas funciones.
- y Los archivos de vídeo creados con algunos codificadores podrían no reproducirse correctamente.
- Según la estructura del paquete de audio o vídeo del archivo de vídeo, solo podría admitirse el audio o el vídeo.
- y Los archivos de vídeo con una resolución más alta que la máxima admitida podrían no reproducirse correctamente en función del fotograma.
- y Los archivos de vídeo en un formato distinto a los que se indican a continuación no se reproducen.
- No se admite la reproducción de archivos que incluyan GMC (Compensación de movimiento global) ni Qpel (Cálculo de movimiento de cuarto de píxel).
- Para el archivo de subtítulos se admiten 10 000 bloques de sincronización.
- No se garantiza la reproducción correcta de los archivos codificados con nivel 4.1 o superior en H.264/AVC.
- No se admiten archivos de vídeo superiores a 30 GB (Gigabytes).
- La reproducción de un vídeo mediante una conexión USB que no admita alta velocidad podría no realizarse correctamente.
- Un archivo de vídeo y su archivo de subtítulos deben encontrarse en la misma carpeta. El archivo de vídeo y su archivo de subtítulos deben tener el mismo nombre para que los subtítulos se puedan reproducir correctamente.
- El modo de imagen no se puede ajustar mientras se reproduce un vídeo con la función de lista de películas.
- El modo de avance rápido no es compatible con funciones distintas a la de ꕙ si los archivos de vídeo no tienen información de índice.
- Al reproducir archivos de vídeo en red, con el modo de avance rápido la reproducción solo puede realizarse al doble de la velocidad.
- No se podrán reproducir archivos de vídeo con nombres que contengan caracteres especiales.

### Archivos compatibles

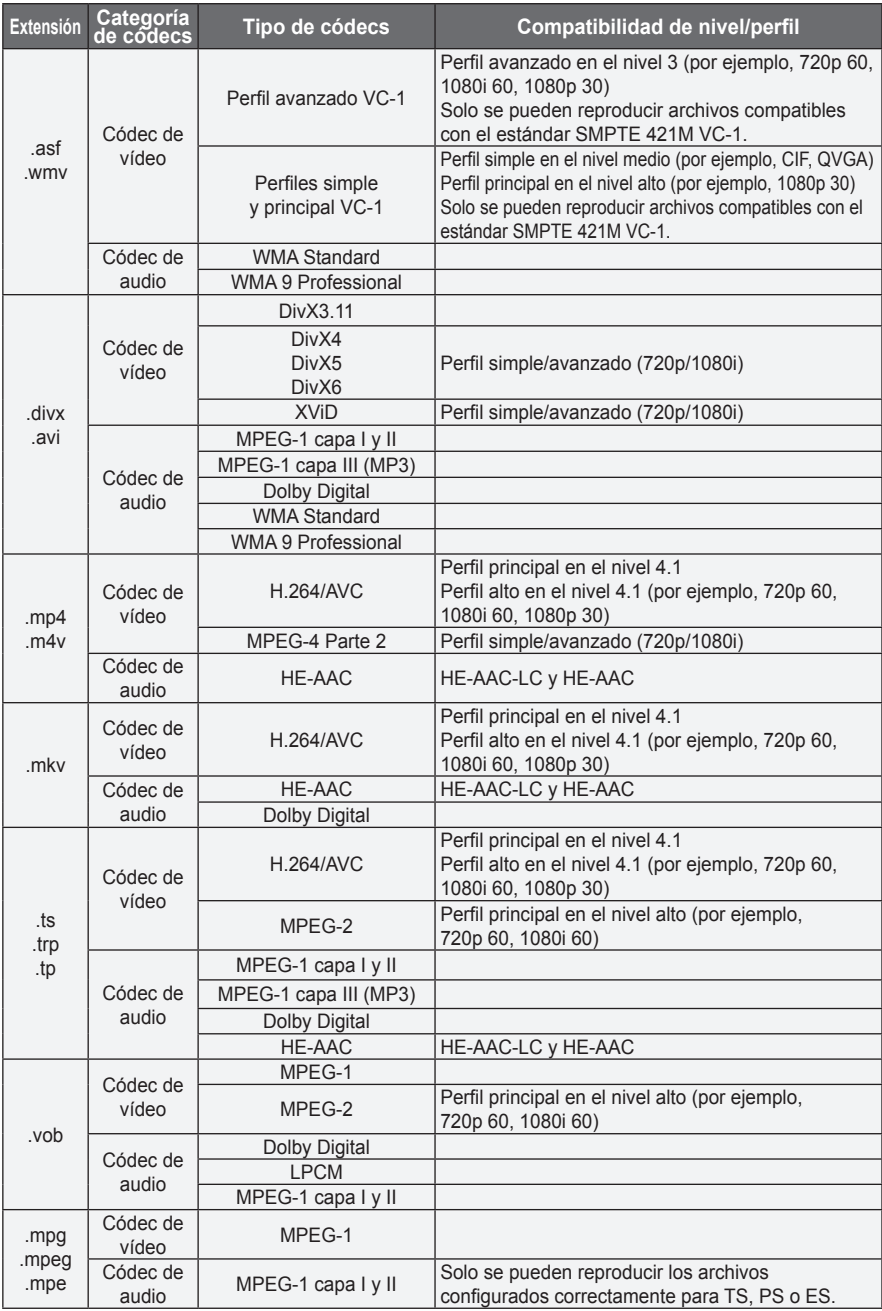

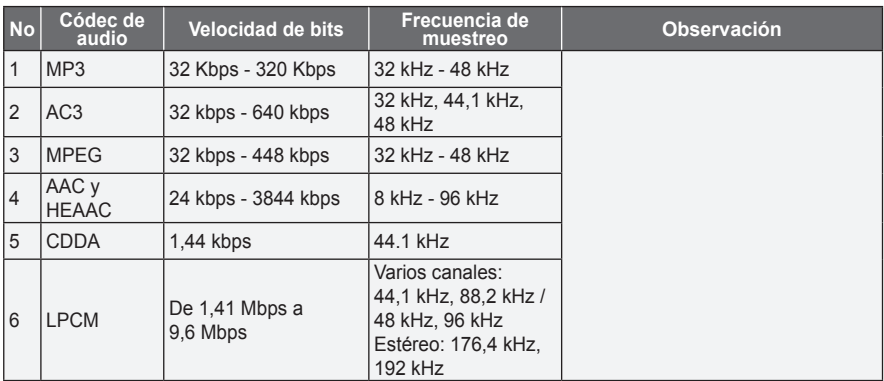

### Archivos de audio admitidos

### Exploración de la lista de películas

Reproduzca un archivo almacenado en el dispositivo conectado.

- **1** Conecte un dispositivo de almacenamiento USB.
- **2** Pulse el botón **USB**.
- **3** Use el botón  $\wedge$ ,  $\vee$ ,  $\lt$  o  $>$  para seleccionar **Lista películas** y, a continuación, pulse el botón **OK**.
- **4** Use el botón  $\land$ ,  $\lor$ ,  $\lt$  o  $>$  para seleccionar el archivo que desee y, a continuación, pulse el botón **OK**.

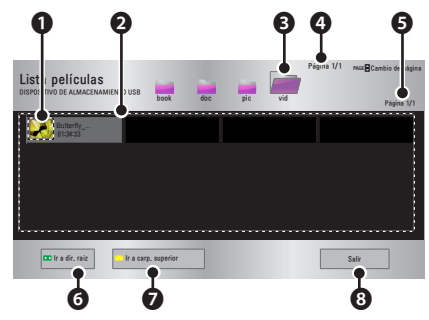

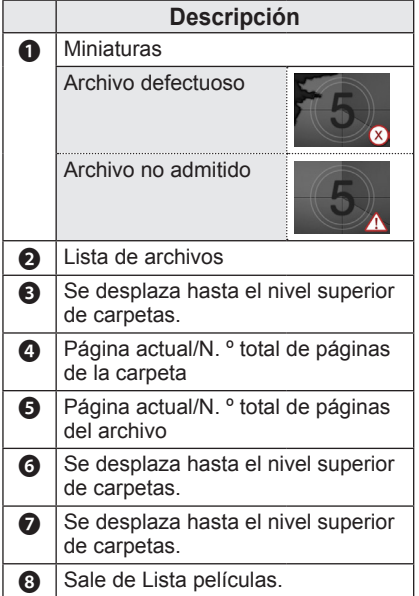

**5** Puede controlar la reproducción con los botones siguientes.

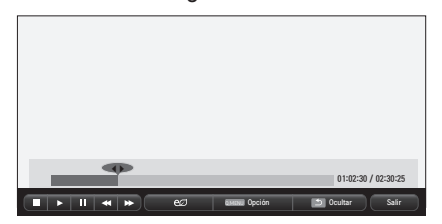

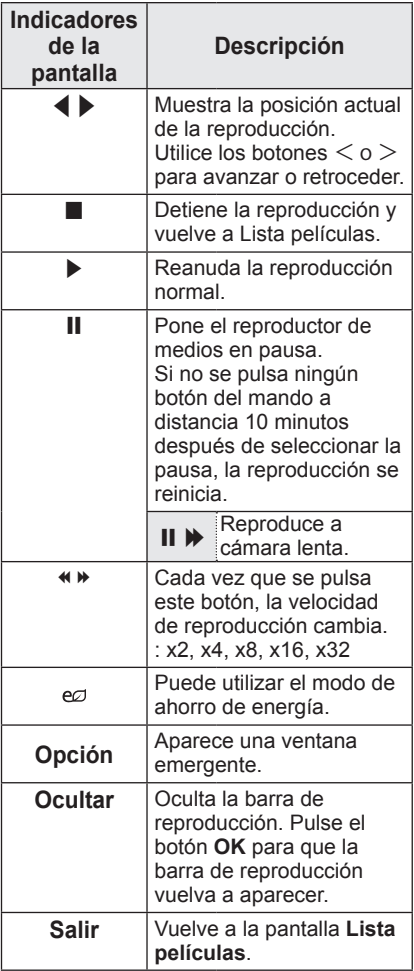

### Opciones de ajuste

- **1** Pulse el botón **Q.MENU**.
- **2** Use el botón  $\wedge$  o  $\vee$  para desplazarse a la opción que le interese y, a continuación, pulse el botón **OK**.
- **3** Use el botón  $\wedge$ ,  $\vee$ ,  $\lt$  o  $>$  para configurar cada opción.

### **Establecer reproducción de vídeo**

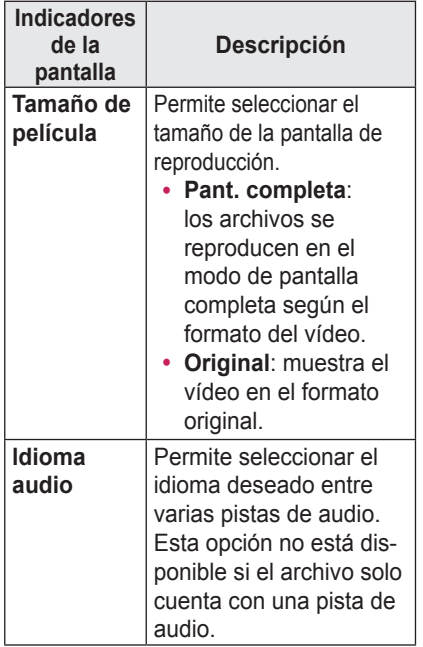

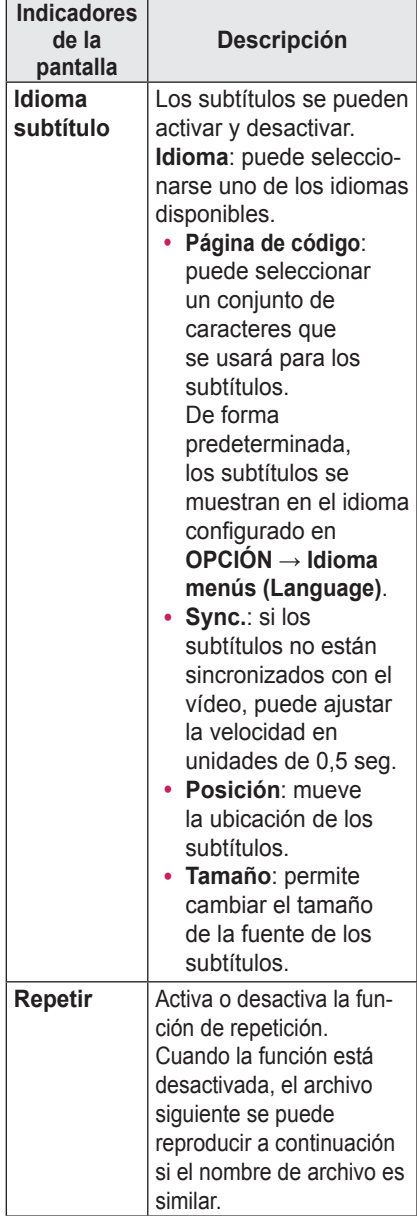

### <span id="page-32-0"></span>y **Idioma subtítulo**

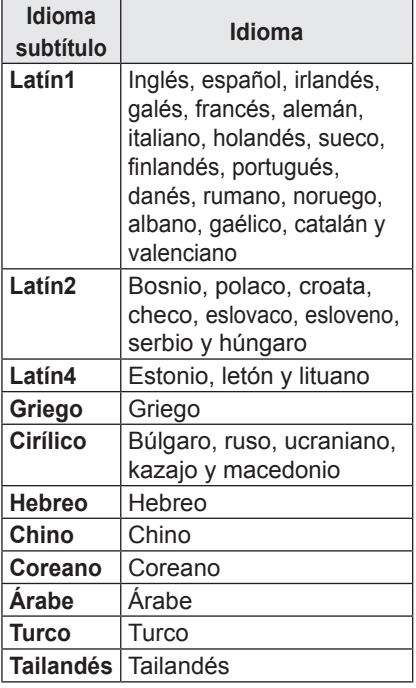

### **Establecer vídeo**

Puede cambiar los ajustes de vídeo. [\(Consulte "Ajustes de IMAGEN" en la](#page-41-2)  [página 42.](#page-41-2))

### **Ajustes de AUDIO**

Puede cambiar los ajustes de audio. [\(Consulte "Ajustes de AUDIO" en la](#page-46-1)  [página 47.](#page-46-1))

### Registro del código DivX

Compruebe su código de DivX. Para obtener más información acerca del proceso de registro, visite www.divx. com/vod. Una vez registrado, podrá disfrutar del contenido VOD protegido por DRM de DivX ®.

**1** Desplácese del menú principal a **OPCIÓN** y pulse **DivX(R)** VOD.

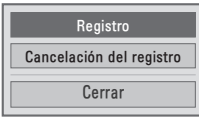

**2** Pulse el botón  $\wedge$  o  $\vee$  para acceder a **Registro** y, a continuación, pulse el botón **OK**.

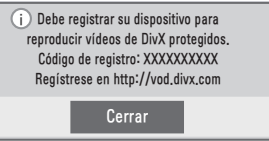

**3** Compruebe el código de registro de DivX.

**NOTA**

- No puede utilizar los códigos de registro de DivX asignados a otros dispositivos. Asegúrese de emplear el código de registro de DivX asignado a su dispositivo.
- Es posible que los archivos de vídeo o audio que no se hayan convertido con el códec DivX estándar se dañen o no se puedan reproducir.

### Para cancelar el registro del código

### de DivX

Utilice el código de cancelación del registro de DivX para desactivar la función DivX DRM.

- **1** Desplácese del menú principal a **OPCIÓN** y pulse **DivX(R)** VOD.
- **2** Use el botón  $\wedge$  o  $\vee$  para ir hasta **Cancelación del registro** y, a continuación, pulse el botón **OK**.
- **3** Seleccione **Sí**.

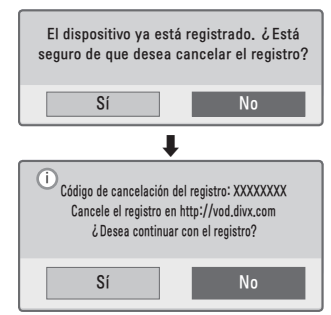

## **NOTA**

• ¿Qué es DRM (Digital Rights Management, Administración de derechos digitales)? Se trata de una tecnología y servicio que evita el uso ilegal de contenido digital para proteger las ventajas y los derechos del titular del copyright. Los archivos se pueden reproducir una vez confirmada la licencia a través de un método en línea, etc.

### <span id="page-34-0"></span>Visualización de fotos

Puede ver las fotos almacenadas en un dispositivo conectado.

Archivos de fotos

### FOTO (\*.JPEG)

Base: desde 64 píxeles (ancho) x 64 píxeles (alto) hasta 15 360 píxeles (ancho) x 8640 píxeles (alto) Progresivo: 64 píxeles (ancho) x 64 píxeles (alto) hasta 1920 píxeles (ancho) x 1440 píxeles (alto)

- Solo se admiten los archivos JPEG.
- Los archivos no admitidos se mostrarán con un icono.
- Se mostrará un mensaje de error para los archivos dañados o los formatos de archivo que no se puedan reproducir.
- Los archivos dañados podrían no visualizarse correctamente.
- Es posible que lleve algún tiempo visualizar las imágenes de alta resolución a pantalla completa.

Exploración de la lista de fotos

- **1** Conecte un dispositivo de almacenamiento USB.
- **2** Pulse el botón **USB**.
- **3** Use el botón  $\wedge$ ,  $\vee$ ,  $\lt$  o  $>$  para seleccionar **Lista fotos** y, a continuación, pulse el botón **OK**.
- **4** Use el botón  $\wedge$ ,  $\vee$ ,  $\leq$  o  $>$  para seleccionar el archivo que desee y, a continuación, pulse el botón **OK**.

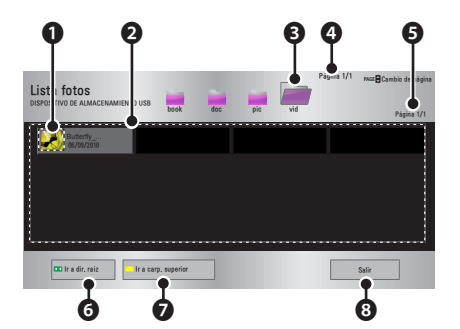

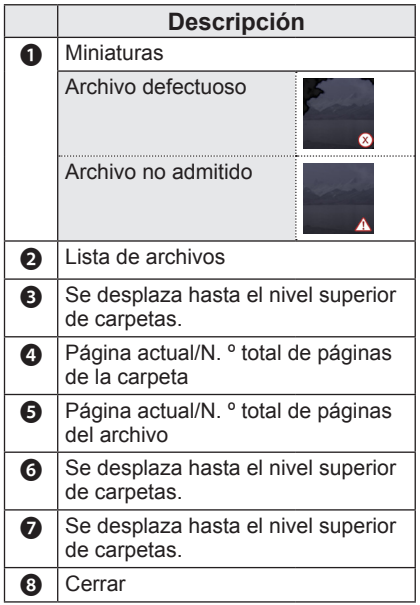

**5** Puede controlar la reproducción con los botones siguientes.

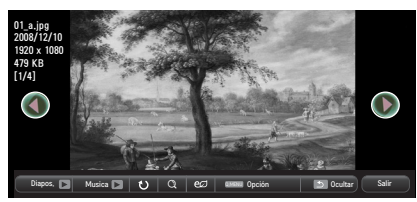

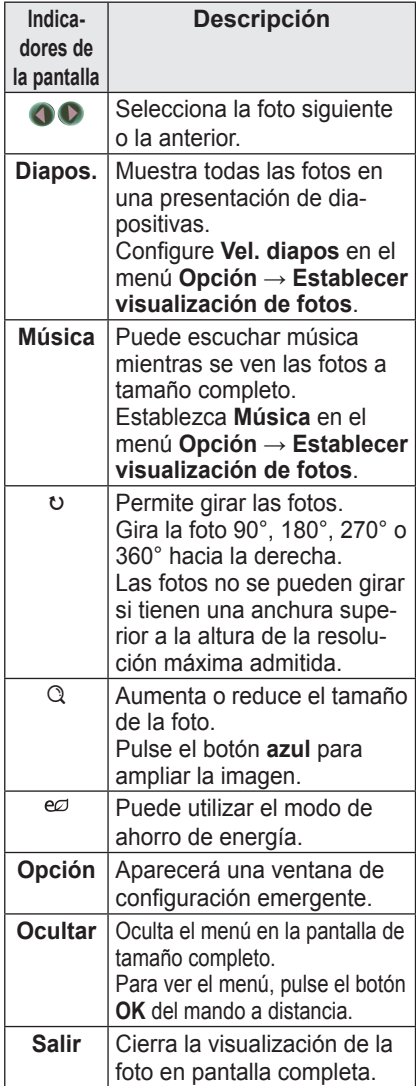

### Opciones de ajuste

- **1** Pulse el botón **Q.MENU**.
- **2** Use el botón  $\wedge$  o  $\vee$  para desplazarse a la opción que le interese y, a continuación, pulse el botón **OK**.
- **3** Use el botón  $\land$ ,  $\lor$ ,  $\lt$  o  $>$  para configurar cada opción.

### **Establecer visualización de fotos**

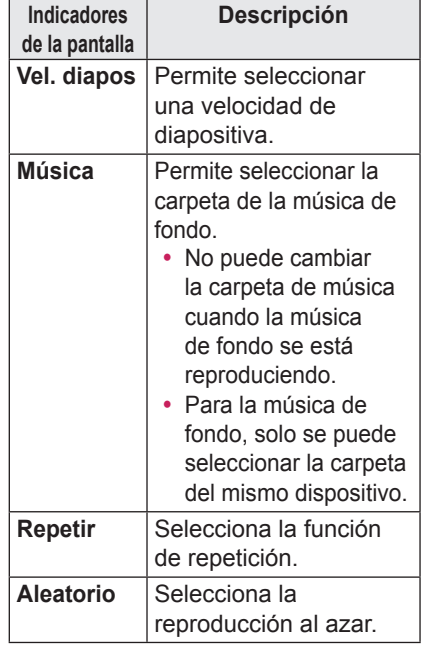

### **Establecer vídeo**

Puede cambiar los ajustes de vídeo. [\(Consulte "Ajustes de IMAGEN" en la](#page-41-2)  [página 42.](#page-41-2))

#### **Ajustes de AUDIO**

Puede cambiar los ajustes de audio. [\(Consulte "Ajustes de AUDIO" en la](#page-46-1)  [página 47.](#page-46-1))

### <span id="page-36-0"></span>Cómo escuchar música

Puede reproducir archivos de audio almacenados en el dispositivo conectado.

### Archivo de audio

### \*.MP3

Velocidad de bits: entre 32 Kbps y 320 Kbps

- y Frecuencia de muestreo MPEG1 capa 3: 32 kHz, 44,1 kHz y 48 kHz.
- Frecuencia de muestreo MPEG2 capa 3: 16 kHz, 22,05 kHz y 24 kHz.

### Exploración de la lista de música

- **1** Conecte un dispositivo de almacenamiento USB.
- **2** Pulse el botón **USB**.
- **3** Use el botón  $\wedge$ ,  $\vee$ ,  $\lt$  o  $>$  para seleccionar **Lista música** y, a continuación, pulse el botón **OK**
- **4** Use el botón  $\wedge$ ,  $\vee$ ,  $\leq$  o  $>$  para seleccionar el archivo que desee y, a continuación, pulse el botón **OK**

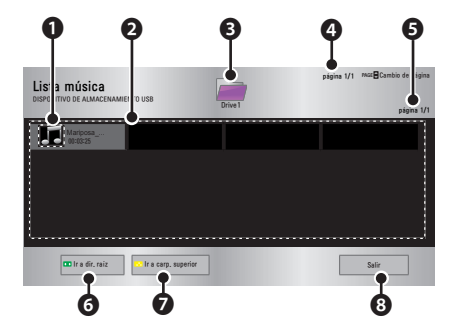

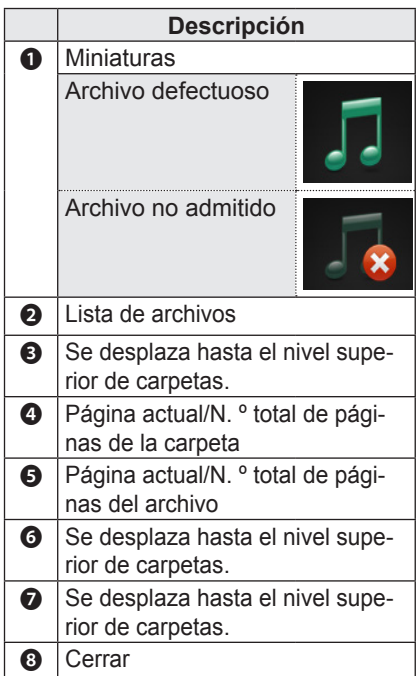

**5** Puede controlar la reproducción con los botones siguientes.

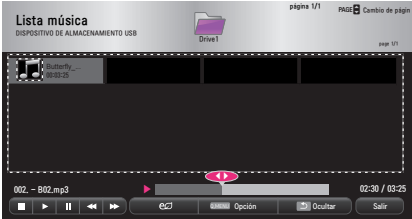

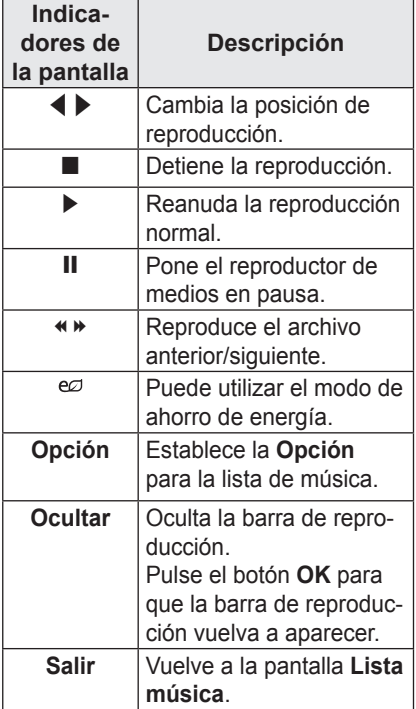

### Opciones de ajuste

- **1** Pulse el botón **Q.MENU**.
- **2** Use el botón  $\wedge$  o  $\vee$  para desplazarse a la opción que le interese y, a continuación, pulse el botón **OK**.
- **3** Use el botón  $\land$ ,  $\lor$ ,  $\lt$  o  $>$  para configurar cada opción.

### **Establecer reproducción de audio**

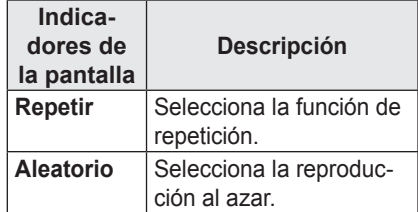

### **Ajustes de AUDIO**

Puede cambiar los ajustes de audio. [\(Consulte "Ajustes de AUDIO" en la](#page-46-1)  [página 47.](#page-46-1))

## <span id="page-38-0"></span>Visualización de archivos

Puede ver los archivos de documentos almacenados en un dispositivo conectado.

### Formatos de archivos compatibles

XLS, DOC, PPT, TXT, XLSX, PPTX, DOCX, PDF Microsoft Office 97/2000/2002/2003/2007 Adobe PDF 1.0/1.1/1.2/1.3/ 1.4

- El visor de archivos realinea los documentos, de modo que podrían presentarse de forma distinta a cómo se visualizan en un PC.
- En los documentos que incluvan imágenes, la resolución puede parecer inferior durante el proceso de realineación.
- Si el documento es grande o tiene muchas páginas, podría tardar más tiempo en cargarse.
- Las fuentes no admitidas podrían sustituirse por otras.
- Es posible que el visor de archivos no abra documentos de Office con imágenes de alta resolución. Si es el caso, reduzca el tamaño del archivo de imagen, guárdelo en un dispositivo de almacenamiento USB, y ejecute de nuevo el visor de archivos o conecte el PC al proyector y abra el archivo en el PC.

### Pantalla de lista de archivos

- **1** Conecte un dispositivo de almacenamiento USB.
- **2** Pulse el botón **USB**.
- **3** Use el botón  $\wedge$ ,  $\vee$ ,  $\lt$  o  $>$  para seleccionar **Lista de archivos** y, a continuación, pulse el botón **OK**.
- **4** Use el botón  $\land$ ,  $\lor$ ,  $\lt$  o  $>$  para seleccionar el archivo que desee y, a continuación, pulse el botón **OK**.

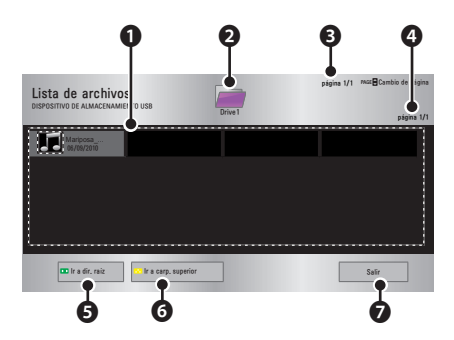

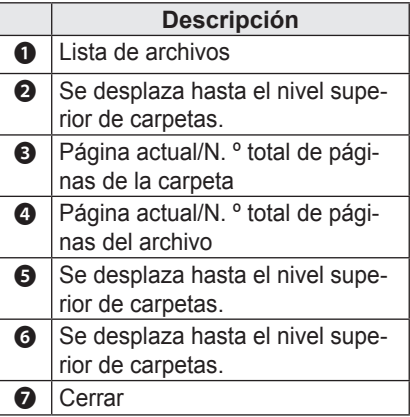

- **5** Puede controlar la reproducción con los botones siguientes.
	- y Cuando pulse el botón **Ir a página**, aparecerá una ventana donde podrá introducir el número de una página. Cuando introduzca el número de la página a la que desea ir, podrá desplazarse hasta la página.
	- Pulse el botón de volumen para **acercar** o **alejar** el zoom.
		- 1. Pulse el botón **OK**.
		- 2. Pulse los botones **arriba/ abajo/izquierda/derecha** para desplazarse a Ir a página o Zoom.

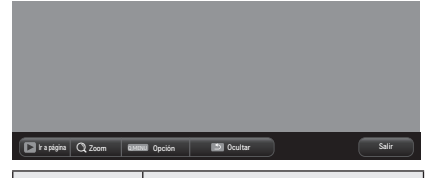

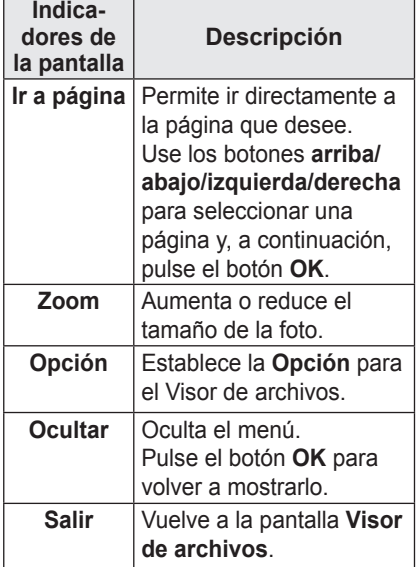

### **Configuración de las opciones del visor de archivos**

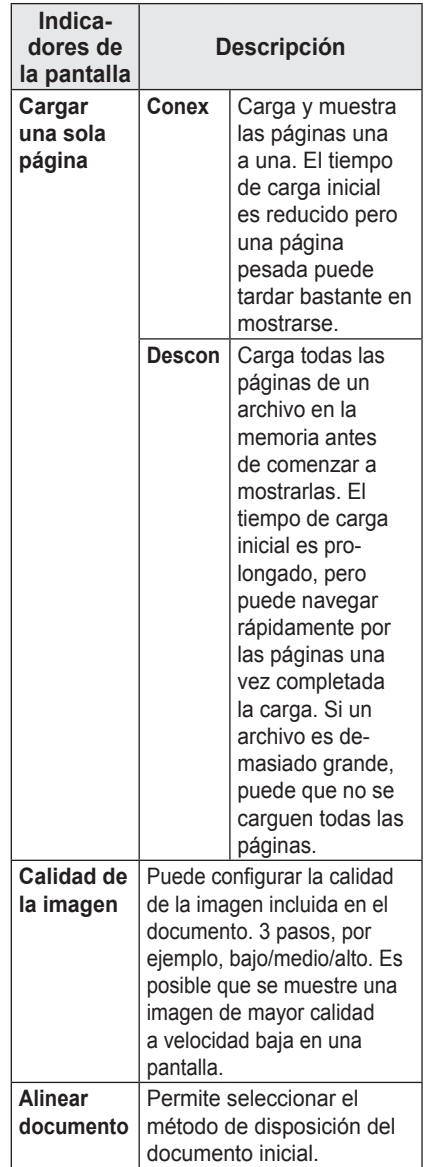

La configuración de la opción del visor de archivos es la predeterminada, así que cierre el documento abierto actualmente para aplicar los cambios al nuevo documento.

## <span id="page-40-0"></span>PERSONALIZACIÓN DE LA CONFIGURACIÓN

## Configuración

- **1** Pulse el botón **SETTINGS**.
- **2** Use el botón ∧, ∨,  $\lt$  o  $>$  para seleccionar una opción y, a continuación, pulse el botón **OK**.
- **3** Use el botón  $\wedge$ ,  $\vee$ ,  $\leq$  o  $>$  para configurar una opción y, a continuación, pulse el botón **OK**.
- **4** Pulse el botón **EXIT** cuando haya terminado.

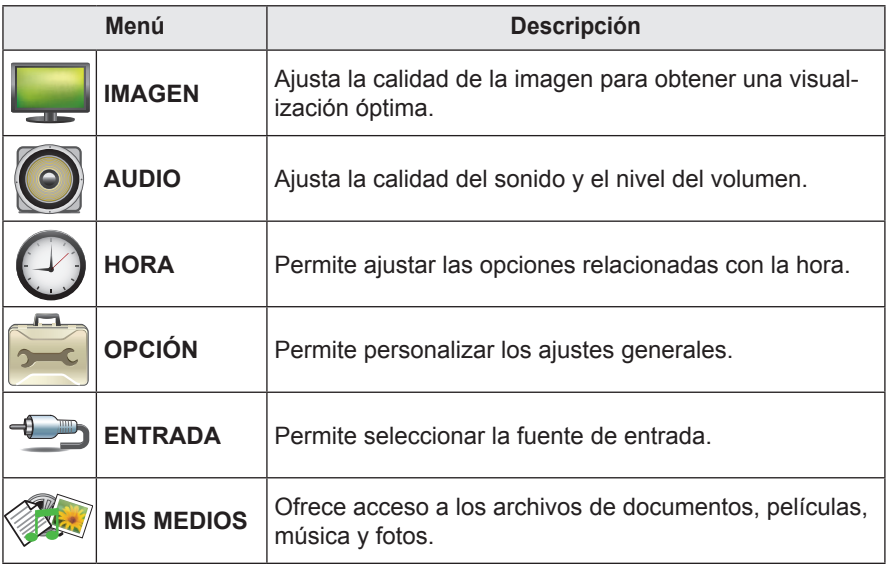

## <span id="page-41-2"></span><span id="page-41-0"></span>Ajustes de IMAGEN

- **1** Pulse el botón **SETTINGS**.
- **2** Use el botón  $\wedge$ ,  $\vee$ ,  $\lt$  o  $>$  para seleccionar **IMAGEN** y, a continuación, pulse el botón **OK**.
- **3** Use el botón  $\wedge$ ,  $\vee$ ,  $\leq$  o  $>$  para configurar la opción deseada y, a continuación, pulse el botón **OK**.
	- Para volver al menú anterior, pulse el botón **b**

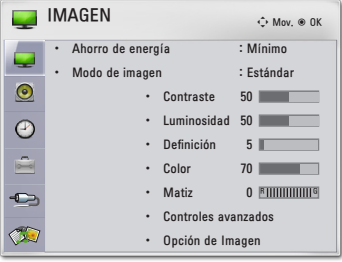

**4** Pulse el botón **EXIT** cuando haya terminado.

<span id="page-41-1"></span>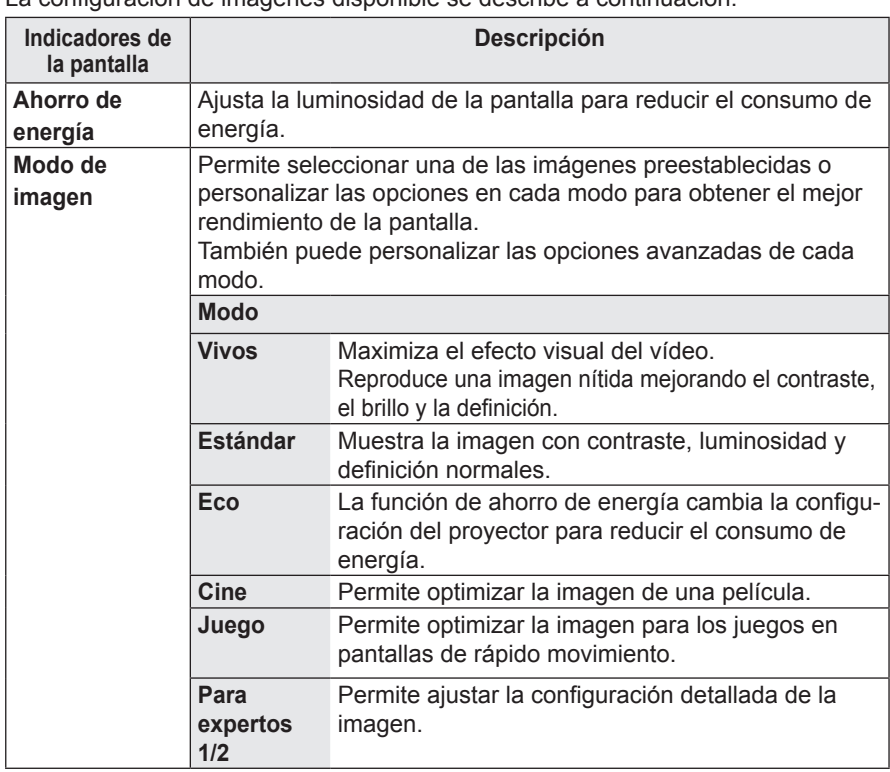

La configuración de imágenes disponible se describe a continuación.

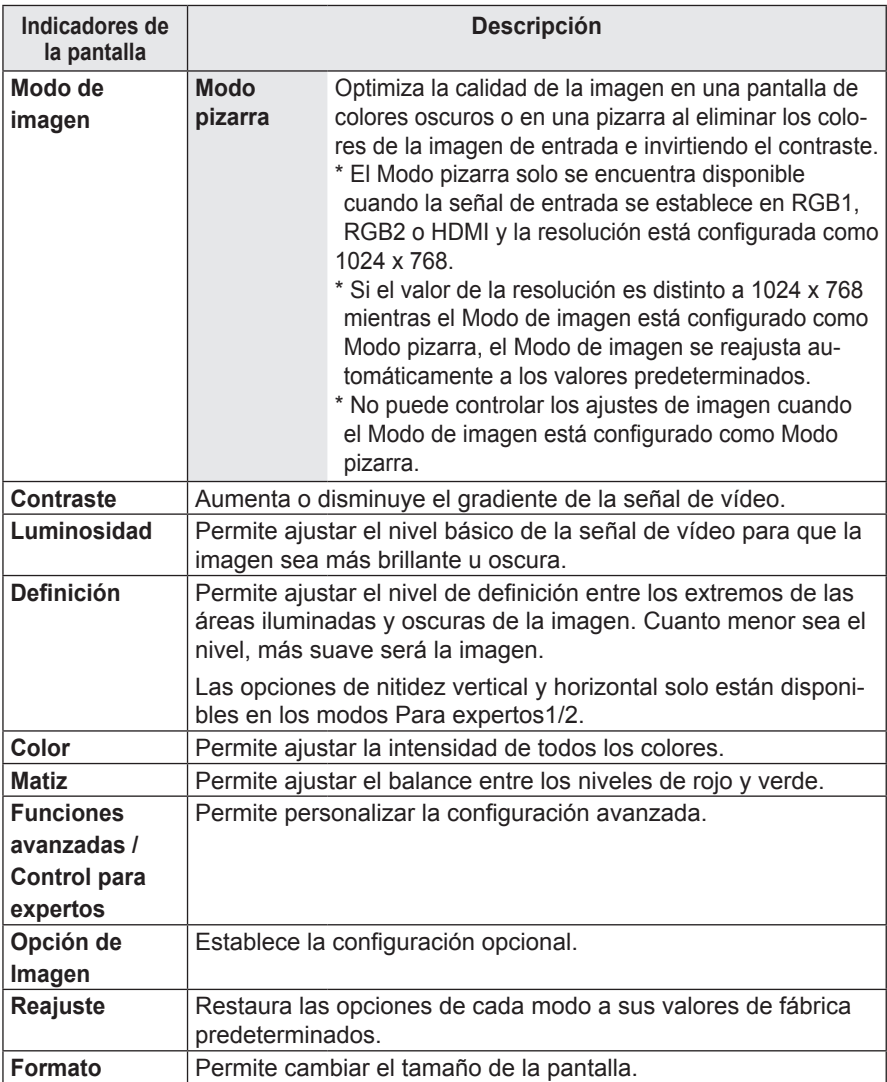

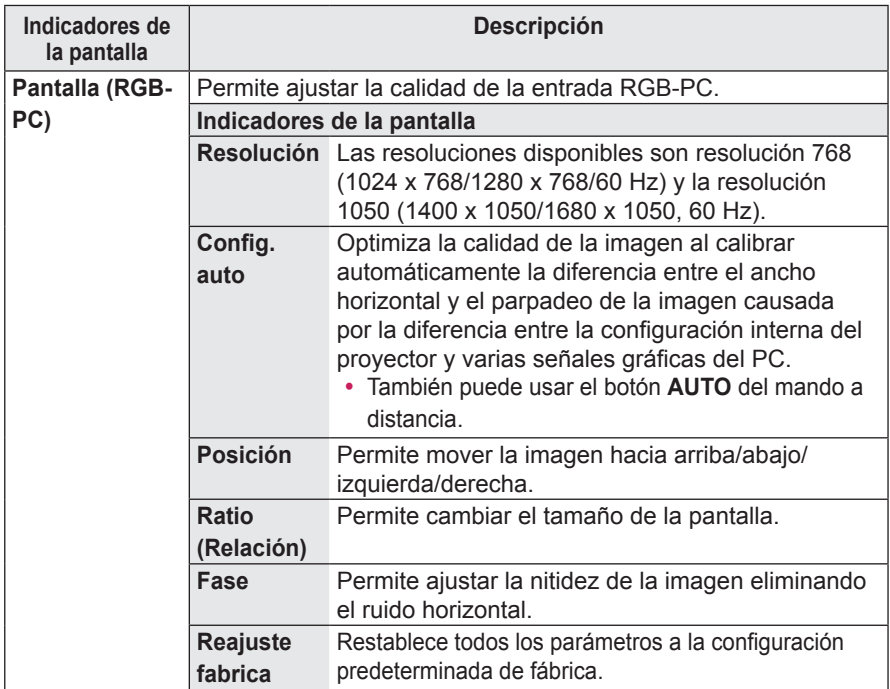

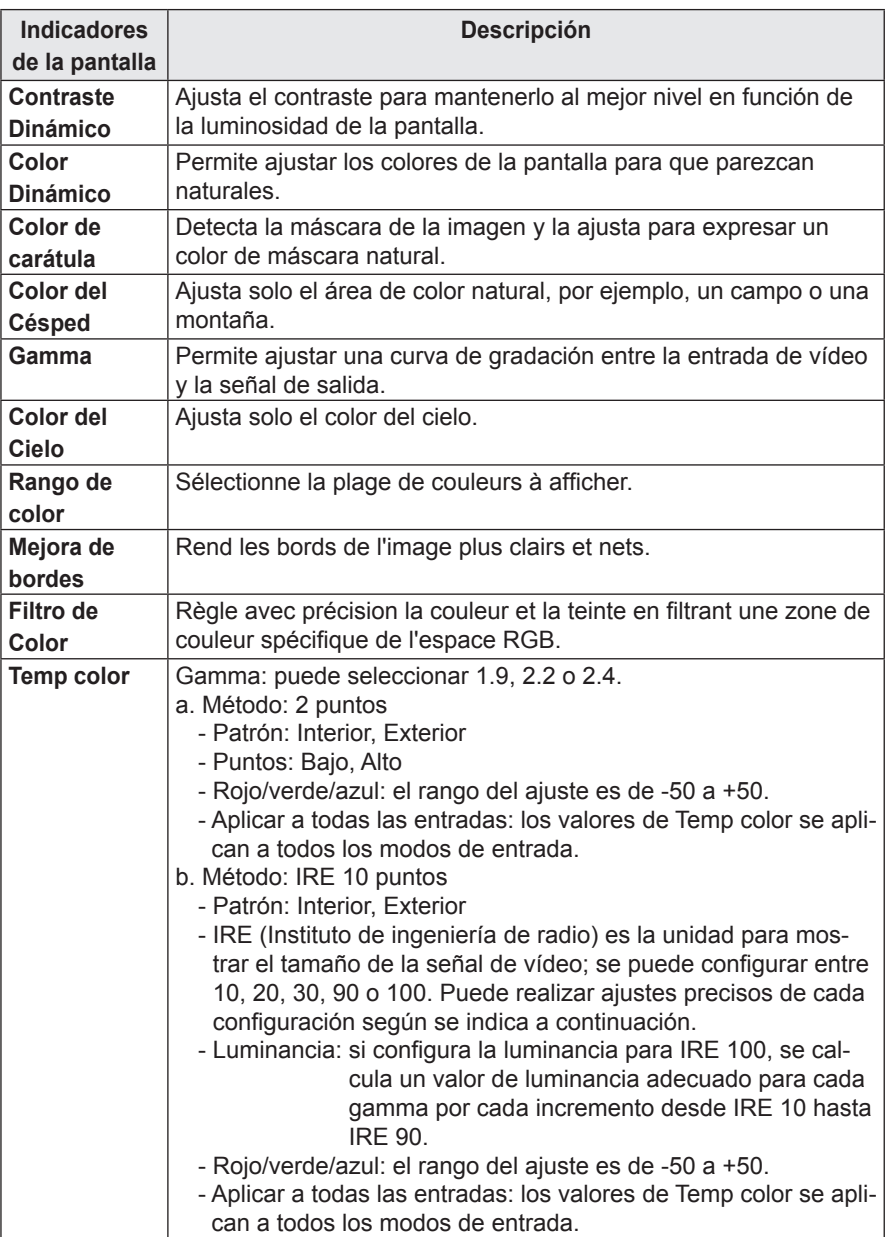

Funciones avanzadas / Control para expertos

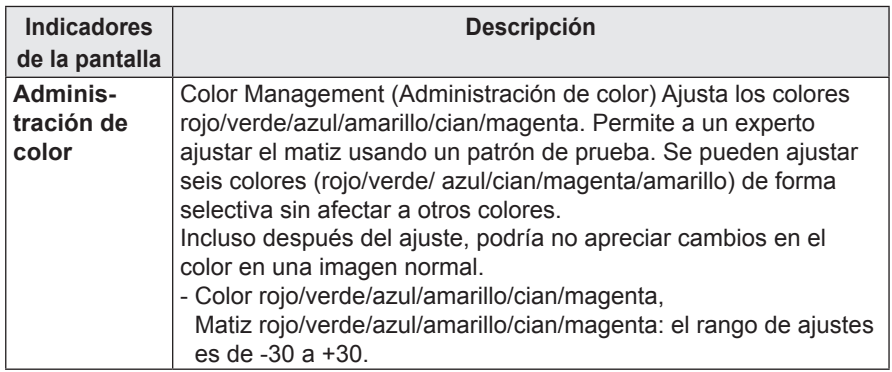

\* Las opciones disponibles pueden diferir en función de la señal de entrada, el modo de vídeo, etc.

### **Opción de Imagen**

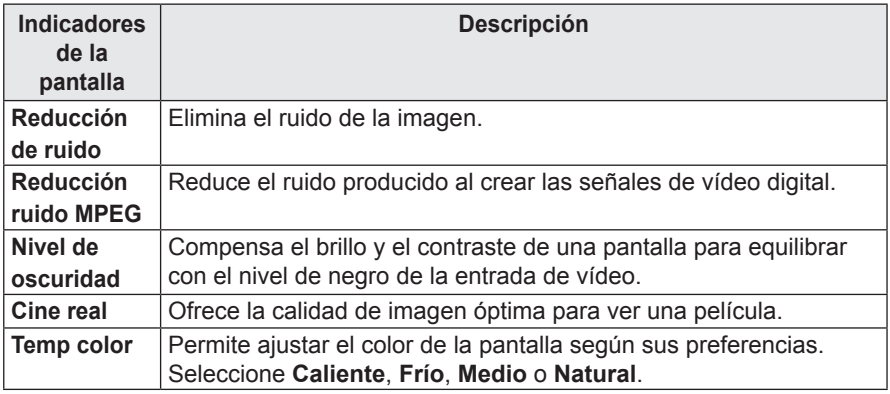

## <span id="page-46-1"></span><span id="page-46-0"></span>Ajustes de AUDIO

- **1** Pulse el botón **SETTINGS**.
- **2** Use el botón  $\wedge$ ,  $\vee$ ,  $\lt$  o  $>$  para seleccionar **AUDIO** y, a continuación, pulse el botón **OK**.
- **3** Use el botón  $\wedge$ ,  $\vee$ ,  $\leq$  o  $>$  para configurar la opción deseada y, a continuación, pulse el botón **OK**.
	- Para volver al menú anterior, pulse el botón **b.**
- AUDIO  $\odot$ ꔂ Mov. ꔉ OKL, • Modo de sonido : Estándar • Diálogos Claros II : Descon « 3  $\odot$  $\ddot{\bullet}$ • Volumen auto : Descon  $\frac{1}{2}$  $\bigcirc$
- **4** Pulse el botón **EXIT** cuando haya terminado.

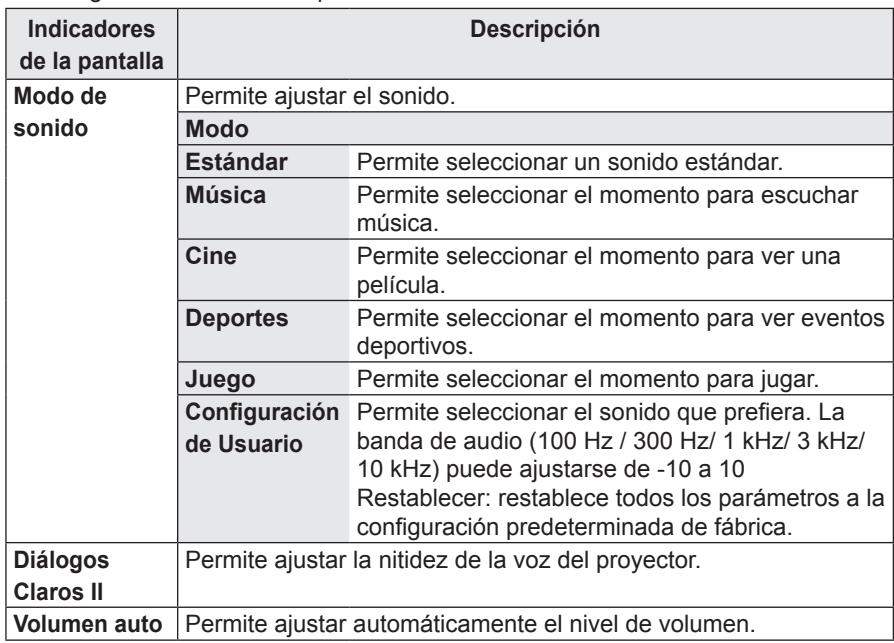

La configuración de audio disponible se describe a continuación.

## <span id="page-47-0"></span>Ajustes de HORA

- **1** Pulse el botón **SETTINGS**.
- **2** Use el botón  $\wedge$ ,  $\vee$ ,  $\lt$  o  $>$  para seleccionar **HORA** y, a continuación, pulse el botón **OK**.
- **3** Use el botón  $\wedge$ ,  $\vee$ ,  $\leq$  o  $>$  para configurar la opción deseada y, a continuación, pulse el botón **OK**.
	- Para volver al menú anterior, pulse el botón <u></u>.

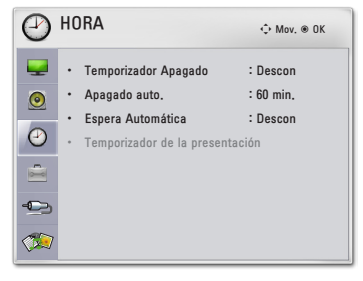

**4** Pulse el botón **EXIT** cuando haya terminado.

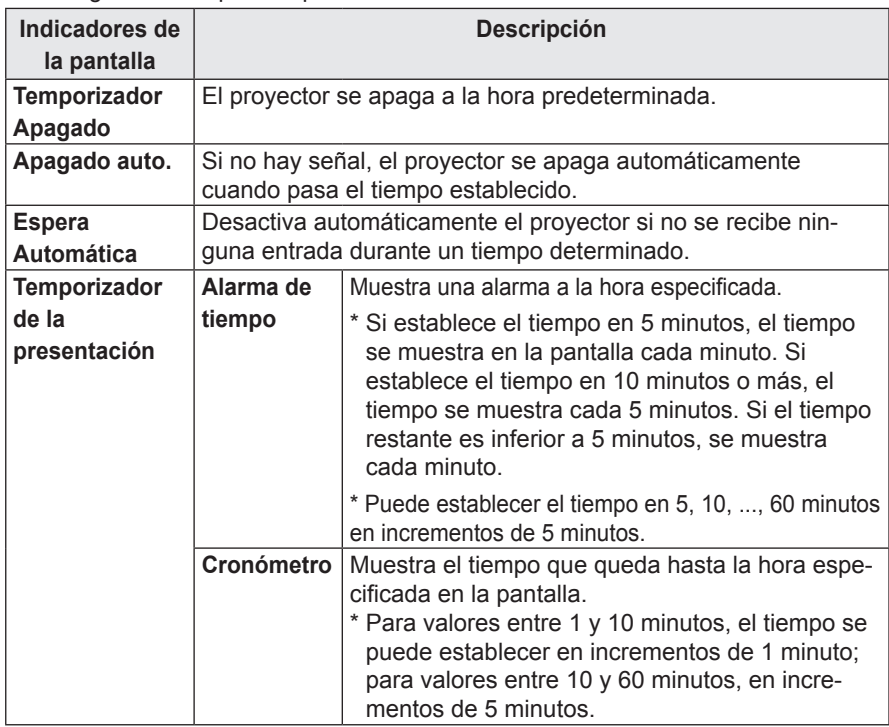

La configuración disponible para la hora se describe a continuación.

## <span id="page-48-0"></span>Ajustes de OPCIÓN

- **1** Pulse el botón **SETTINGS**.
- **2** Use el botón  $\land$ ,  $\lor$ ,  $\lt$  o  $>$  para seleccionar **OPCIÓN** y, a continuación, pulse el botón **OK**.
- **3** Use el botón  $\wedge$ ,  $\vee$ ,  $\leq$  o  $>$  para configurar la opción deseada y, a continuación, pulse el botón **OK**.
	- Para volver al menú anterior, pulse el botón **b**.
- **4** Pulse el botón **EXIT** cuando haya terminado.

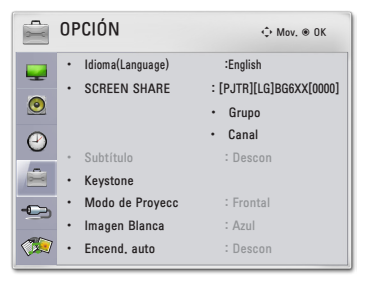

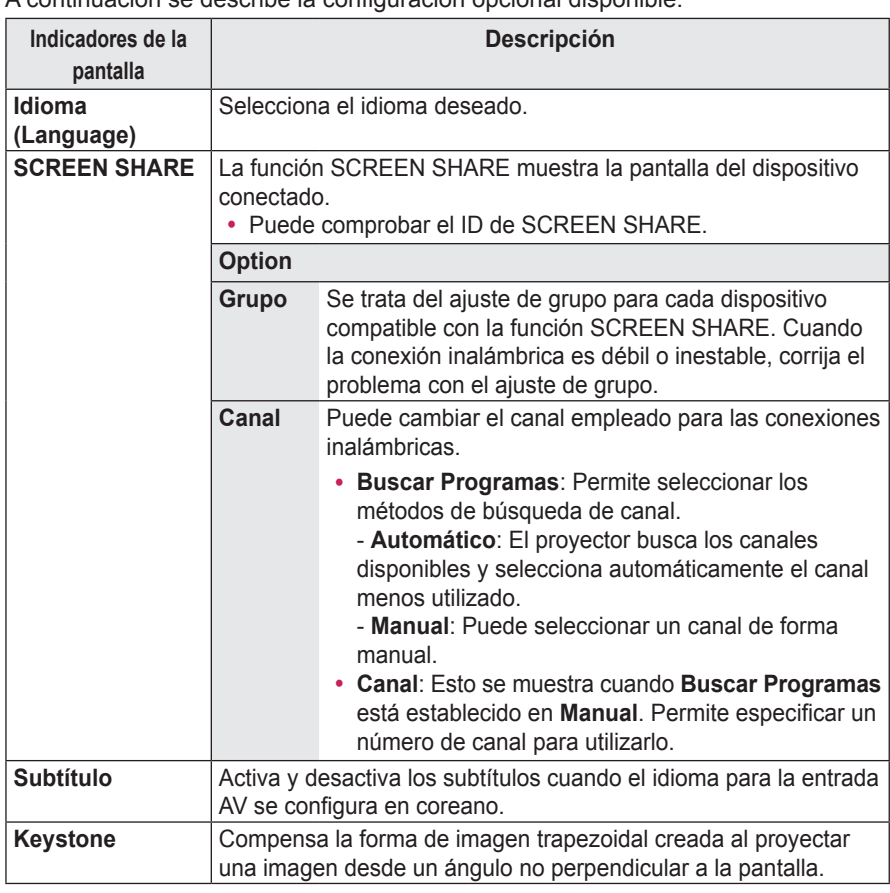

A continuación se describe la configuración opcional disponible.

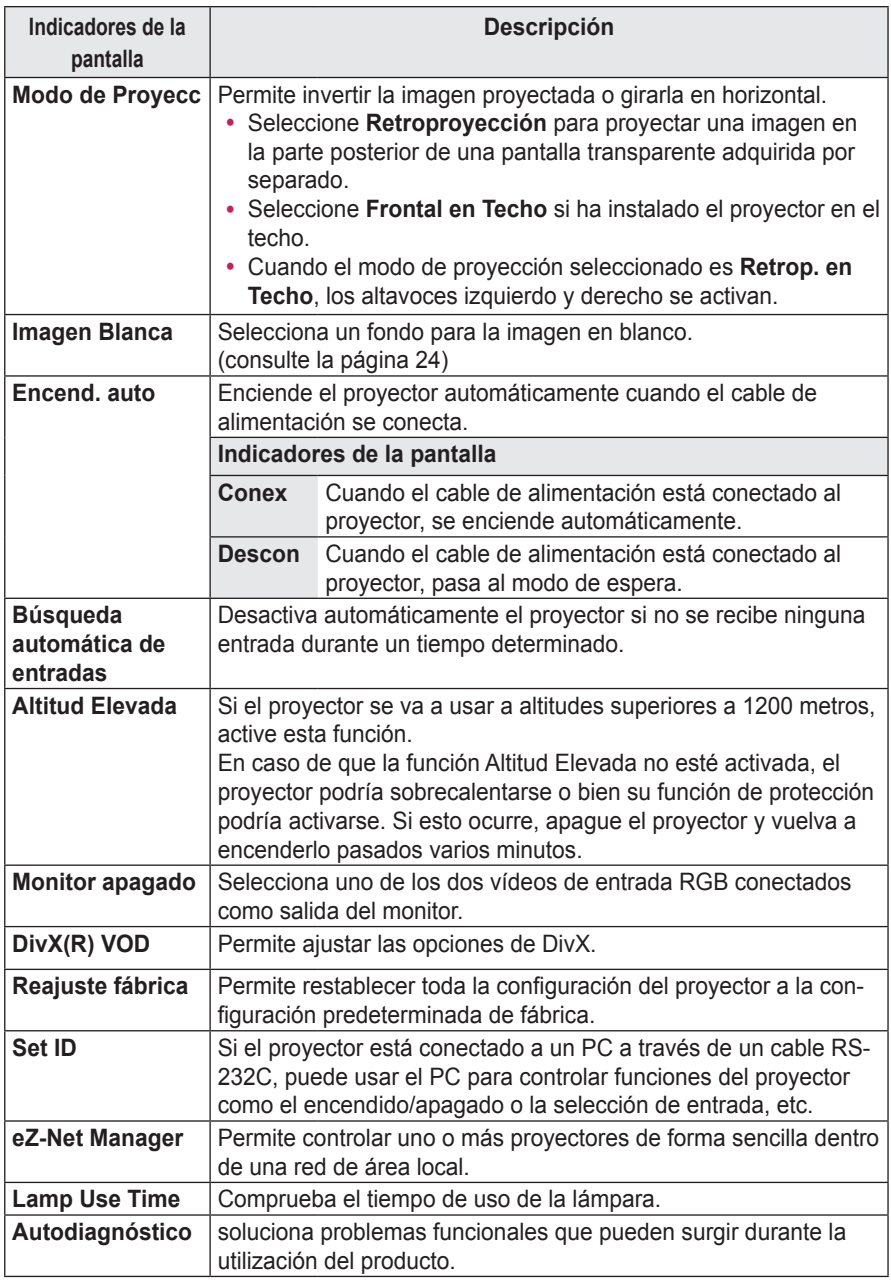

## <span id="page-50-0"></span>CONEXIÓN DE DISPOSITIVOS EXTERNOS

Puede conectar varios dispositivos externos al proyector.

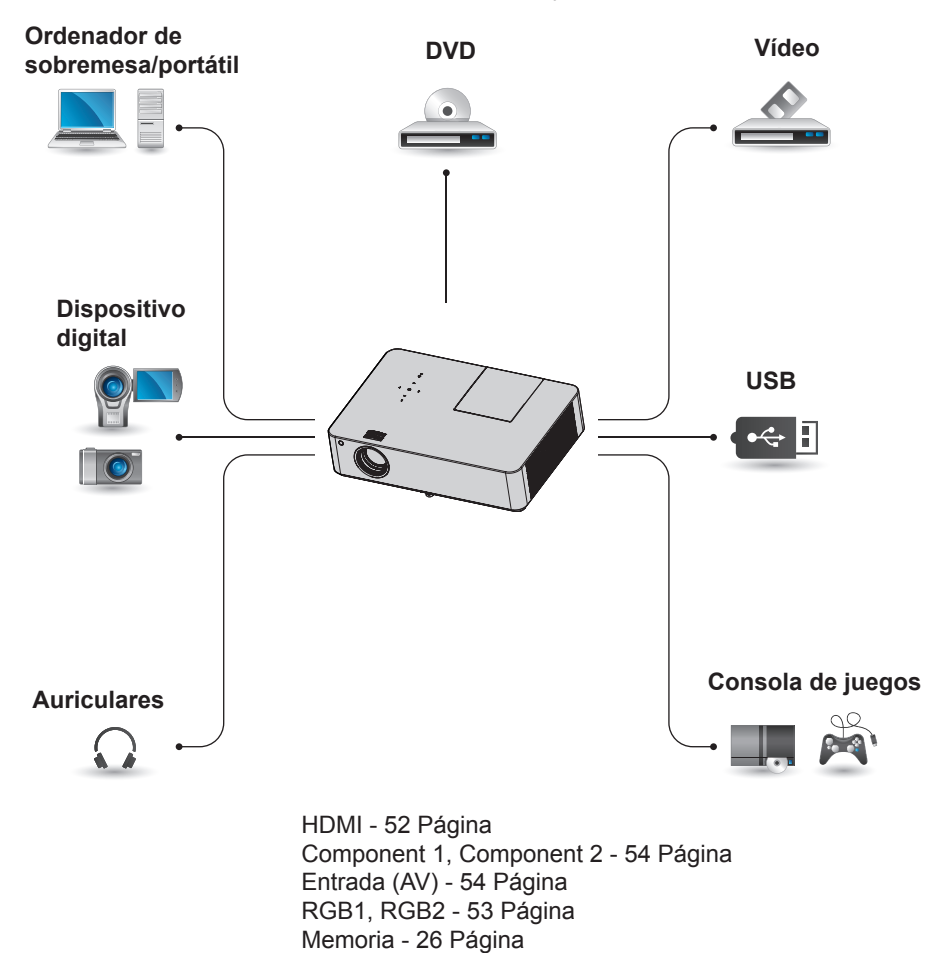

Auriculares - [55 Página](#page-54-1)

## <span id="page-51-0"></span>Conexión a un receptor HD, reproductor de DVD o VCR

Conecte un receptor HD, un reproductor de DVD o un vídeo al proyector y seleccione el modo de entrada correspondiente.

## <span id="page-51-1"></span>Conexión HDMI

Con un cable HDMI, puede disfrutar de una imagen y sonido de alta calidad. Conecte el conector 「**HDMI/ DVI**」 del proyector al conector de salida HDMI.

Pulse el botón **INPUT** del mando a distancia para seleccionar **HDMI**.

## **AUDIO OUT (PC1/DVI) (PC2) AUDIO IN HDMI/DVI RGB IN 1 RGB IN 2 USB R-AUDIO-L VIDEO (PC1/DVI) (PC2) AUDIO IN HDMI/DVI**  $HDM$ **Accesorios opcionales**

## Conexión HDMI a DVI

Conecte el conector 「**HDMI/DVI**」 del proyector al conector de salida DVI mediante un cable HDMI a DVI. Para la señal de audio, conéctelo mediante un cable de voz.

Pulse el botón **INPUT** del mando a distancia para seleccionar **HDMI**.

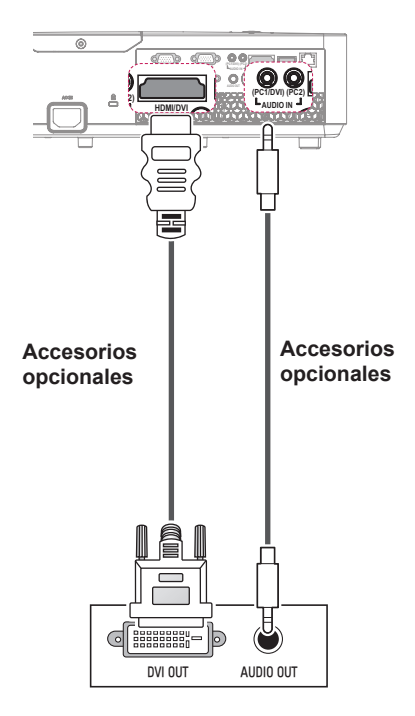

## <span id="page-52-0"></span>Conexión a un PC

El proyector admite la función Plug & Play. Su PC detectará automáticamente el proyector y no requiere la instalación de ningún controlador.

## <span id="page-52-1"></span>Conexión RGB

Conecte el puerto de entrada de vídeo y la salida del PC del proyector con el cable RGB.

Conecte el conector 「**RGB IN 1**」o el conector 「**RGB IN 2**」del proyector al conector de salida RGB.

Para la salida de audio, conecte el PC al proyector por medio de un cable de audio opcional.

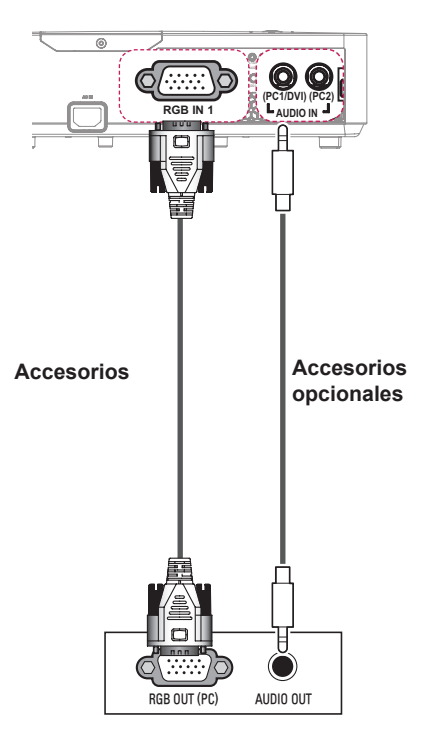

## Conexión RGB a DVI

Conecte el conector 「**RGB IN 1**」o el conector 「**RGB IN 2**」del proyector al conector de salida DVI.

Para la salida de audio, conecte el PC al proyector por medio de un cable de audio opcional.

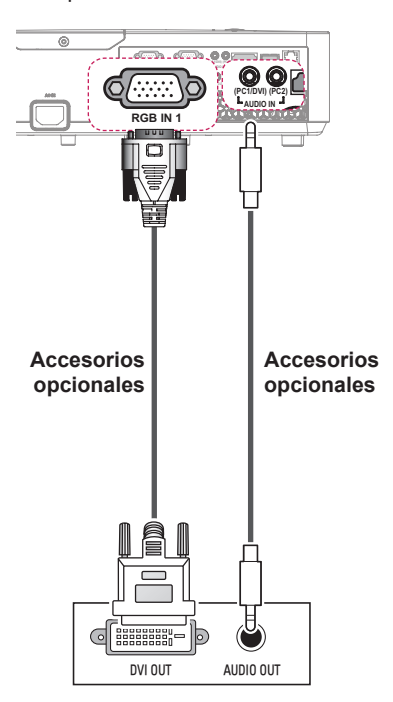

## <span id="page-53-2"></span><span id="page-53-0"></span>Conexión a la entrada AV

## Conexión a la entrada AV

Conecte los puertos de salida de un dispositivo externo y el puerto de entrada AV del proyector. Pulse el botón **INPUT** para seleccionar **AV**.

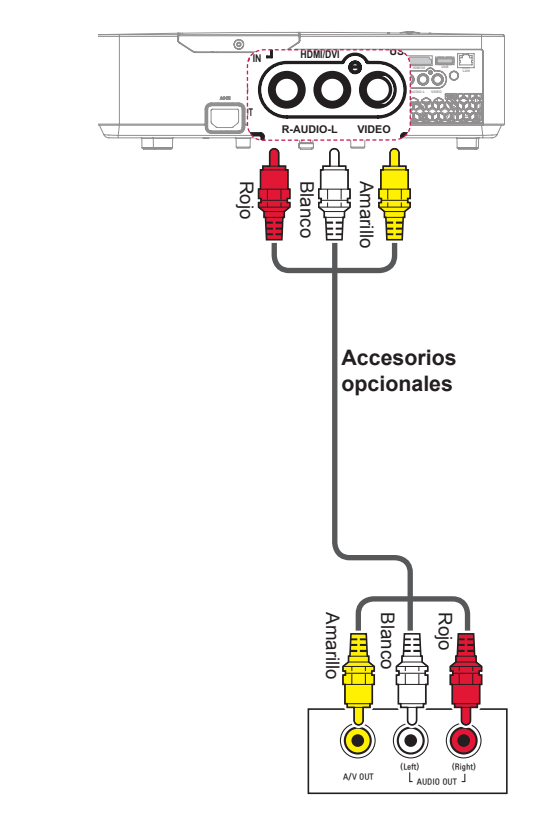

### <span id="page-53-1"></span>Conexión de componentes

Puede disfrutar de imágenes de la mejor calidad si conecta un dispositivo externo con puerto de componentes al puerto RGB IN del proyector. Pulse el botón **INPUT** del mando a distancia para seleccionar **Component**.

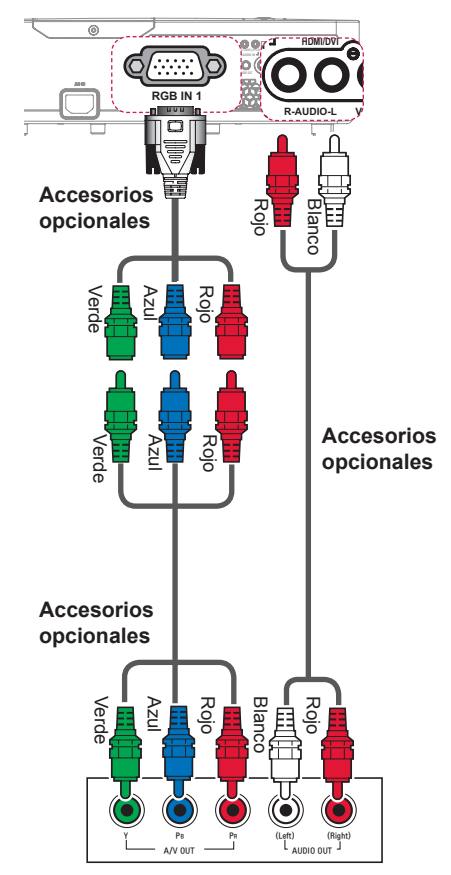

## <span id="page-54-1"></span><span id="page-54-0"></span>Conexión de auriculares

Puede escuchar el audio a través de unos auriculares.

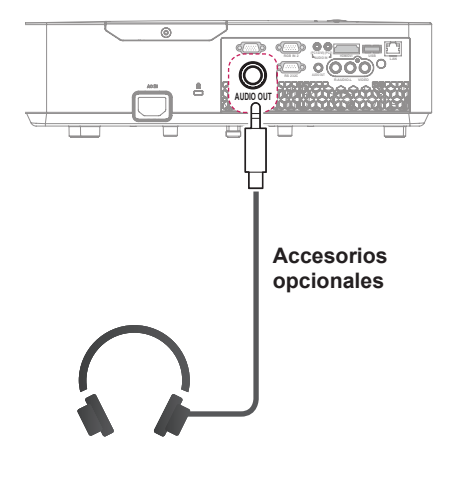

## <span id="page-55-0"></span>MANTENIMIENTO

Limpie el proyector para mantenerlo en buen estado de funcionamiento.

## Limpieza

## Limpieza de la lente

Limpie la lente si hay polvo o manchas en la superficie.

Utilice un pulverizador de aire o un paño para limpiar la lente.

Para quitar el polvo o las manchas, use un pulverizador de aire o aplique una pequeña cantidad de producto de limpieza en un bastoncillo o un paño suave y frote con cuidado la lente.

Preste atención al aplicar el líquido, podría entrar por la lente si se rocía directamente.

### Limpieza de la carcasa del proyector

Antes de limpiar la carcasa del proyector, desenchufe el cable de alimentación.

Para eliminar el polvo o las manchas de la lente, use un paño seco y suave, que no suelte pelusa.

No use alcohol, benceno, disolventes ni otros productos químicos que podrían dañar la carcasa.

### Limpieza de la entrada/ salida de aire

El polvo u otros objetos extraños pueden acumularse con facilidad en las rejillas de entrada/salida de aire. Elimine con frecuencia el polvo o los objetos extraños de la rejilla de entrada/ salida, limpie la entrada de aire (filtro de aire) regularmente y sustitúyala por una nueva si el filtro está dañado. Si utiliza el proyector sin haber eliminado la acumulación de polvo, podría no funcionar correctamente dado que sus componentes internos podrían recalentarse.

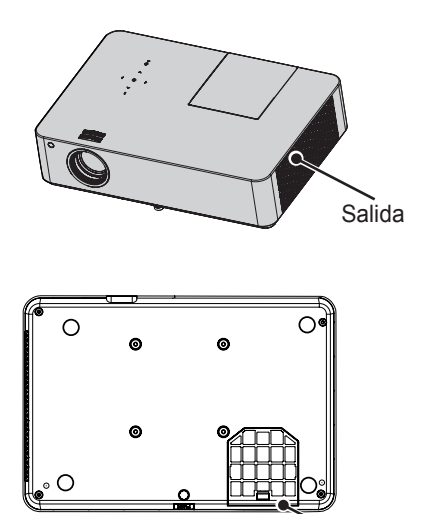

Entrada de aire (filtro de aire)

## <span id="page-56-0"></span>Sustitución de la lámpara

- **1** Apague el proyector y desenchufe el cable de alimentación. A continuación, colóquelo sobre una mesa o una superficie plana.
	- Deje que la lámpara se enfríe durante 1 hora antes de quitarla del proyector, ya que estará muy caliente.
- **2** Quite el tornillo de la tapa de la lámpara con un destornillador o su equivalente. Cuando haya retirado el tornillo, deslice la tapa de la lámpara.

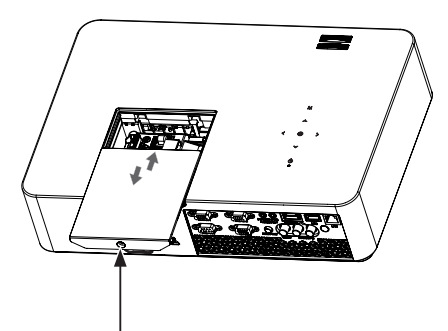

**Tornillo de fijación de la tapa de la lámpara**

**3** Tras levantar la tapa de la lámpara, quite los tres tornillos de fijación de la lámpara con un destornillador o su equivalente.

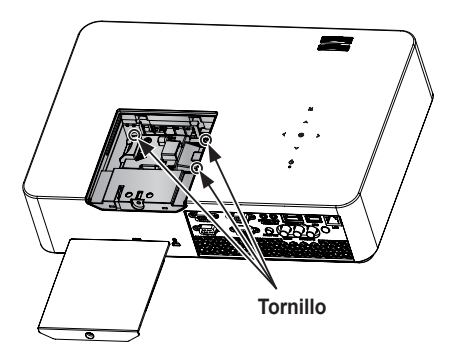

**4** Extraiga la lámpara del resalte.

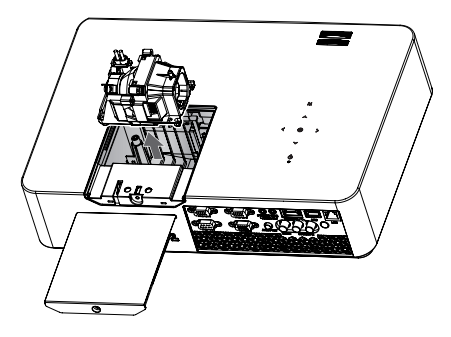

- **5** Extraiga la lámpara con cuidado y retire la carcasa de la lámpara.
- **6** Inserte la nueva carcasa de la lámpara con cuidado en la posición correcta. (Compruebe si se encuentra en la posición correcta).
- **7** Fije los tornillos aflojados en el paso 3. (Compruebe si la lámpara se ha montado correctamente.)
- **8** Cierre la tapa de la lámpara y fije el tornillo aflojado en el paso 2 para instalar la tapa.
	- El proyector no se encenderá y la lámpara verde de advertencia se iluminará si el dispositivo está encendido mientras la tapa de la lámpara está abierta.

## **NOTA**

• Asegúrese de usar el mismo tipo de lámpara para su sustitución. El proyector no se encenderá mientras la tapa de la lámpara esté abierta. En ese caso, compruebe si la lámpara se ha montado correctamente y póngase en contacto con el centro de servicios de LG Electronics.

## <span id="page-57-0"></span>Función de comunicación en serie

## Uso de la comunicación en serie

Si el proyector está conectado a un PC a través de un cable RS-232C, puede usar el PC para controlar funciones del proyector como el encendido/apagado o la selección de entrada, etc.

No se puede utilizar de forma simultánea con eZ-Net Manager. Para la comunicación en serie, utilice **LAN** desactivada en eZ-Net Manager.

Esta función puede no estar disponible para un menú o modo de entrada determinados.

## Establecimiento de una comunicación en serie

Conecte el conector RS-232C (conector en serie) del PC al conector RS-232C de la parte trasera del proyector.

Debe adquirir un cable para conectar los conectores RS-232C, ya que no se proporciona como un accesorio.

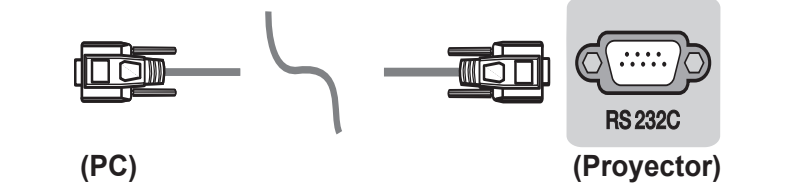

\* Es necesario un cable RS-232C para el mando a distancia del proyector (consulte la figura 1).

[Imagen 1] diagrama de conexión RS-232

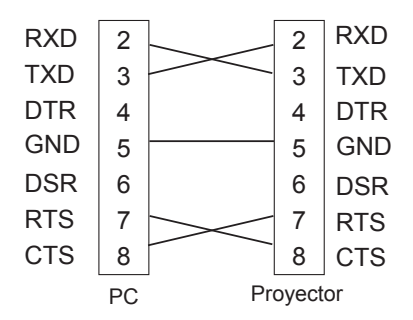

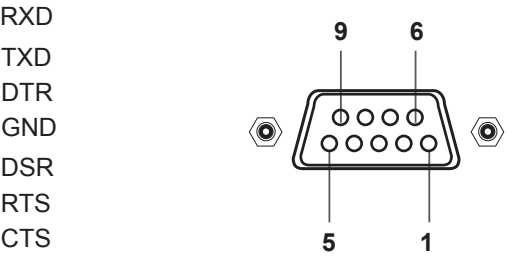

\* No hay conexión para la Clavija 1 y la Clavija 9.

#### <span id="page-58-0"></span>**Configuración de los parámetros de comunicación**

- Velocidad en baudios: 9.600 bps (UART)
- Longitud de datos: 8 bits
- Paridad: ninguna
- Bits de parada: 1 bit
- Control de flujo: ninguno
- Código de comunicación: código ASCII

### Protocolo de comunicaciones

#### 1. Transmisión

#### [Command1] [Command2] [ ] [Set ID] [ ] [Data] [Cr]

- \* [Command1]: el primer comando para controlar el proyector (k. j, x, m, n ASCII, 1 Carácter)
- \* [Command2]: el segundo comando para controlar el proyector (código ASCII, 1 carácter)
- \* [Set ID]: puede ajustar la identificación para elegir la identificación del monitor que desee en el menú de opción. El rango de ajuste es de 1 a 99. Si el identificador del equipo se define como "0", se controlarán todos los equipos conectados. Set ID se expresa como un decimal (1 a 99) en el menú y como un hexadecimal (0x0 a 0x63) en el protocolo de transmisión/recepción.
- \* [Data]: para transmitir datos de los comandos (hexadecimal).
- \* Transmite datos "FF" para leer el estado del comando.
- \* [Cr]: retorno de carro

Corresponde al código ASCII '0x0D'.

\*[ ] : código ASCII "espacio" (0x20)

### **Estructura de datos**

10 16

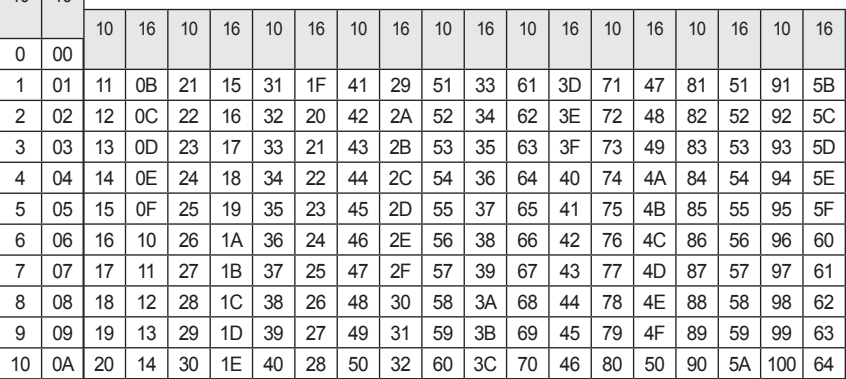

#### 2. OK Acknowledgement (Confirmación correcta)

#### [Command2] [ ] [Set ID] [ ] [OK] [Data] [x]

\* El aparato transmite una confirmación basada en este formato al recibir datos normales. En ese momento, si los datos están en modo de lectura, indicará el estado actual de éstos. Si están en modo de escritura, devolverá los datos del PC.

#### 3. Error Acknowledgement (Confirmación de error)

#### [Command2] [ ] [Set ID] [ ] [NG] [Data] [x]

\* Si un equipo recibe un dato anómalo, como una función no compatible, o existe un error de comunicación, devuelve una ACK en el formato anterior.

Datos [00]: código no admitido

(No se admite este comando).

### **Lista de referencia de comandos**

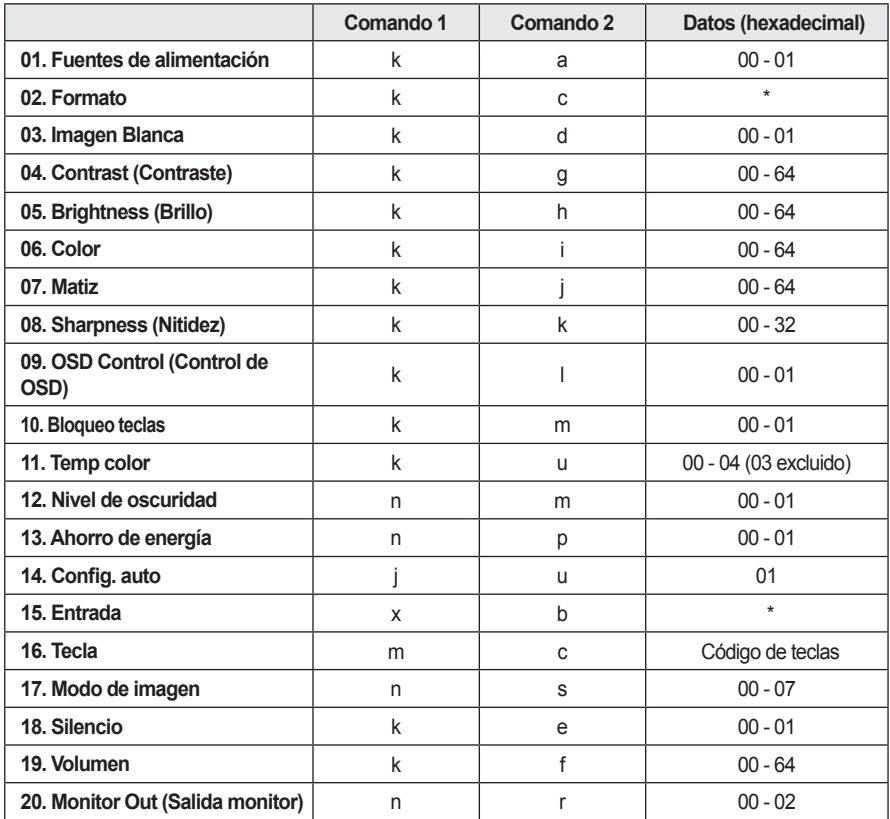

• Para obtener más información acerca de los datos (\*), consulte la descripción en la página siguiente.

• Al reproducir un archivo de vídeo o foto guardados en un medio de almacenamiento (una unidad flash USB, un disco duro, etc.) conectado a través de USB, se desactivan todos los comandos excepto el de alimentación (ka) y tecla (mc). Si no se puede utilizar un comando en un menú o estado de entrada determinado, se procesa como NG.state.

### **01. Alimentación (comando: k a)**

⇒ Controla el encendido/apagado de un equipo.

### Transmisión

### [k][a][][Set ID][][Data][Cr]

Datos 00<sup>.</sup> Descon 01: Conex

### Ack

### [a][ISet ID][IOK][Data][x]

Datos 00: Descon 01: Conex

⇒ Muestra el estado de encendido.

#### Transmisión

### [k][a][][Set ID][][FF][Cr]

### Ack

### [a][] [Set ID][][OK][Data][x]

#### Datos 01: Conex

\* Como ocurre con otras funciones, si los datos se transmiten como '0xFF' en el formato anterior, se devuelve el estado actual de cada función como feedback en datos Ack.

### **02. Formato (comando: kc)**

⇒ Ajusta el formato. Transmisión

### [k][c][][Set ID][][Data][Cr]

Datos 01:4:3 02 : 16:9 04: Zoom 06: Establecido por el programa 09: Sólo escaneo De 10 a 1F: Zoom cine de 1 a 16

### Ack

#### [c][] [Set ID][][OK][Data][x]

Datos  $01 \cdot 4:3$ 02 : 16:9 04: Zoom 06: Establecido por el programa 09: Sólo escaneo De 10 a 1F: Zoom cine de 1 a 16

### **03. Imagen Blanca (comando: kd)**

⇒ Activa o desactiva la imagen blanca. Transmisión

### [k][d][ ][Set ID][ ][Data][Cr]

Datos 00: Desactiva la imagen blanca (imagen activada).

01: Activa la imagen blanca (imagen desactivada).

### Ack

### [d][][Set ID][][OK][Data][x]

Datos 00: Desactiva la imagen blanca (imagen activada).

01: Activa la imagen blanca (imagen desactivada).

### **04. Contraste (comando: kg)**

⇒Ajusta el contraste. Se desactiva cuando se selecciona el modo Pizarra.

Transmisión

### [k][a][ISet ID][I[Data][Cr]

Datos mín.: 0 - máx.: 64H (\* Transmitido en código hexadecimal) \* Consulte la estructura de datos.

Ack

### [g][][Set ID][][OK][Data][x]

Datos mín · 0 - máx · 64H

### **06. Color (comando: ki)**

⇒ Ajusta el color. Se desactiva cuando se selecciona el modo Pizarra.

Transmisión

### [k][i][][Set ID][][Data][Cr]

Datos mín.: 0 - máx.: 64H (\* Transmitido en código hexadecimal) \* Consulte la estructura de datos.

### Ack

### [i][][Set ID][][OK][Data][x]

Datos mín · 0 - máx · 64H

### **05. Luminosidad (comando: kh)**

⇒Ajusta la luminosidad. Se desactiva cuando se selecciona el modo Pizarra.

### Transmisión

### [k][h][][Set ID][][Data][Cr]

Datos mín.: 0 - máx.: 64H (\* Transmitido en código hexadecimal) \* Consulte la estructura de datos.

### Ack

### [h][] [Set ID][][OK][Data][x]

Datos mín.: 0 - máx.: 64H

## **07. Matiz (comando: kj)**

⇒ Ajusta el matiz. Se desactiva cuando se selecciona el modo Pizarra. Transmisión

### [k][j][][Set ID][][Data][Cr]

Dato Rojo: 0 H - Verde: 64 H (\* Transmitido en código hexadecimal) \* Consulte la estructura de datos.

### Ack

### [j][][Set ID][][OK][Data][x]

Dato Rojo: 0 H - Verde: 64 H

### **08. Nitidez (comando: kk)**

⇒ Ajusta la definición. Se desactiva cuando se selecciona el modo Pizarra.

### Transmisión

### [k][k][][Set ID][][Data][Cr]

Datos Mín.: 0 - Máx.: 32 H (\* Transmitido en código hexadecimal) \* Consulte la estructura de datos.

### Ack

### [k][][Set ID][][OK][Data][x]

Datos Mín · 0 - Máx · 32 H

### **09. Control de OSD (comando: kl)**

⇒ Activa y desactiva OSD. Transmisión

### [k][l][][Set ID][][Data][Cr]

- Datos 00: Modo de selección de OSD desactivado
	- 01: Modo selección OSD activado
- Ack

### [l][][Set ID][][OK][Data][x]

- Datos 00: Modo de selección de OSD desactivado
	- 01: Modo selección OSD activado

### **10. Bloqueo de teclas (comando: km)**

⇒ Para establecer la función de bloqueo del mando a distancia y el panel de control frontal del proyector.

### Transmisión

### [k][m][][Set ID][][Data][Cr]

Datos 00 : Desactiva el bloqueo de teclas. 01 : Activa el bloqueo de teclas.

Ack

### [m][] [Set ID][][OK][Data][x]

- Datos 00 : Desactiva el bloqueo de teclas. 01 : Activa el bloqueo de teclas.
- \* Esta función se configura cuando no se utilizan las teclas del mando a distancia o del panel de control. Si la unidad se descarga por completo tras retirar el cable de alimentación de la toma de pared, la función CERRAR desaparece.
- \* Si la unidad se encuentra en el modo de espera de bloqueo de teclas, el proyector no responderá al botón de encendido/apagado del mando a distancia ni del panel de control.

### **11. Temp color (comando: ku)**

⇒Ajusta el valor de temperatura de color. Se desactiva cuando se selecciona el modo Pizarra.

Transmisión

### [k][u][][Set ID][][Data][Cr]

Datos 00: Medio 01: Frío<br>02: Caliente 04: Natural  $02:$  Caliente (\* Transmitido en código hexadecimal) \*El dato 03 no se utiliza.

### Ack

### [u][][Set ID][][OK][Data][x]

Datos 00: Medio 01: Frío 02: Caliente 04: Natural

### **12. Nivel de oscuridad (comando: nm)**

⇒Ajusta el valor del nivel de oscuridad. Se desactiva cuando se selecciona el modo Pizarra.

### Transmisión

### [n][m][ISet ID][I[Data][Cr]

Datos 00: Baio 01: Alto (\* Transmitido en código hexadecimal)

### Ack

#### [m][][Set ID][][OK][Data][x]

Datos 00: Bajo 01: Alto

### **14. Configuración automática (comando: ju)**

⇒ Optimiza automáticamente la pantalla en el modo de entrada PC. Transmisión

### [j][u][][Set ID][][Data][Cr]

Datos 01 : Ajustar (\* Transmitido en código hexadecimal)

#### Ack

#### [u][] [Set ID][][OK][Data][x]

Datos 01 : Ajustar

### **13. Ahorro de energía (comando: np)**

⇒ Establece el modo de ahorro de energía. Transmisión

### [n][p][][Set ID][][Data][Cr]

Datos 00<sup>.</sup> Mínimo Datos 01: Máximo (\* Transmitido en código hexadecimal)

### Ack

### [p][] [Set ID][][OK][Data][x]

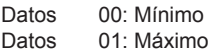

### **15. Selección de entrada (comando: x b)**

⇒ Selecciona la señal de entrada del equipo.

Transmisión

### [x][b][][Set ID][][Data][Cr]

Datos 20: AV 40: Component1 41: Component2 60: RGB 1  $61:$  RGB 2 90: HDMI (\* Transmitido en código hexadecimal)

#### Ack

### [b][] [Set ID][][OK][Data][x]

Datos 20: AV 40: Component1 41: Component2 60: RGB 1  $61 \cdot$  RGB 2  $90 \cdot$  HDMI

### **16. Tecla (comando: mc)**

⇒ Envía un código de tecla del mando a distancia por infrarrojos. Transmisión

### [m][c][ ][Set ID][ ][Data][Cr]

Datos Código tecla: consulte [66 Página.](#page-65-1) (\* Transmitido en código hexadecimal)

### Ack

**[c][] [Set ID][I[OK][Data][x]** 

Datos Código tecla

### **17. Modo de imagen (comando: ns)**

⇒ Establece el modo de imagen. Transmisión

### [n][s][][Set ID][][Data][Cr]

Datos 00: Vivos 01: Estándar 02: ECO 03: Cine 04: Juego 05: Para expertos1 06: Para expertos2 07: Modo pizarra (\* Transmitido en código hexadecimal)

### Ack

### [s][] [Set ID][][OK][Data][x]

Datos 00: Vivos 01: Estándar 02: ECO 03: Cine 04: Juego 05: Para expertos1 06: Para expertos2 07: Modo pizarra (\* Transmitido en código hexadecimal)

### **18. Silencio (comando: ke)**

⇒ Activa/desactiva el silencio. Transmisión

### [k][e][ ][Set ID][ ][Data][Cr]

Datos 00 : Activa el silencio (volumen desconectado). 01 : Desactiva el silencio (volumen conectado).

#### Ack

### [e][] [Set ID][][OK][Data][x]

Datos 00 : Activa el silencio (volumen desconectado).

> 01 : Desactiva el silencio (volumen conectado).

### **19. Volumen (comando: kf)**

⇒ Ajusta el volumen.

Transmisión

### [k][f][][Set ID][][Data][Cr]

Datos mín · 0 - máx · 64H (\* Transmitido en código hexadecimal) \* Consulte la estructura de datos.

### Ack

### [f][] [Set ID][][OK][Data][x]

Datos mín.: 0 (Vol. 0)- máx.: 64H (Vol. 100)

### **20. Monitor Out (Salida monitor) (comando: nr)**

⇒ Seleccione la entrada RGB1 o 2 como RGB OUT. Transmisión

### [n][r][][Set ID][][Data][Cr]

Datos 00: RGB 1 01: RGB 2 02: Automático

### Ack

### [r][] [Set ID][][OK][Data][x]

Datos 00: RGB 1 01: RGB 2 02: Automático

## <span id="page-65-1"></span><span id="page-65-0"></span>Código de teclas

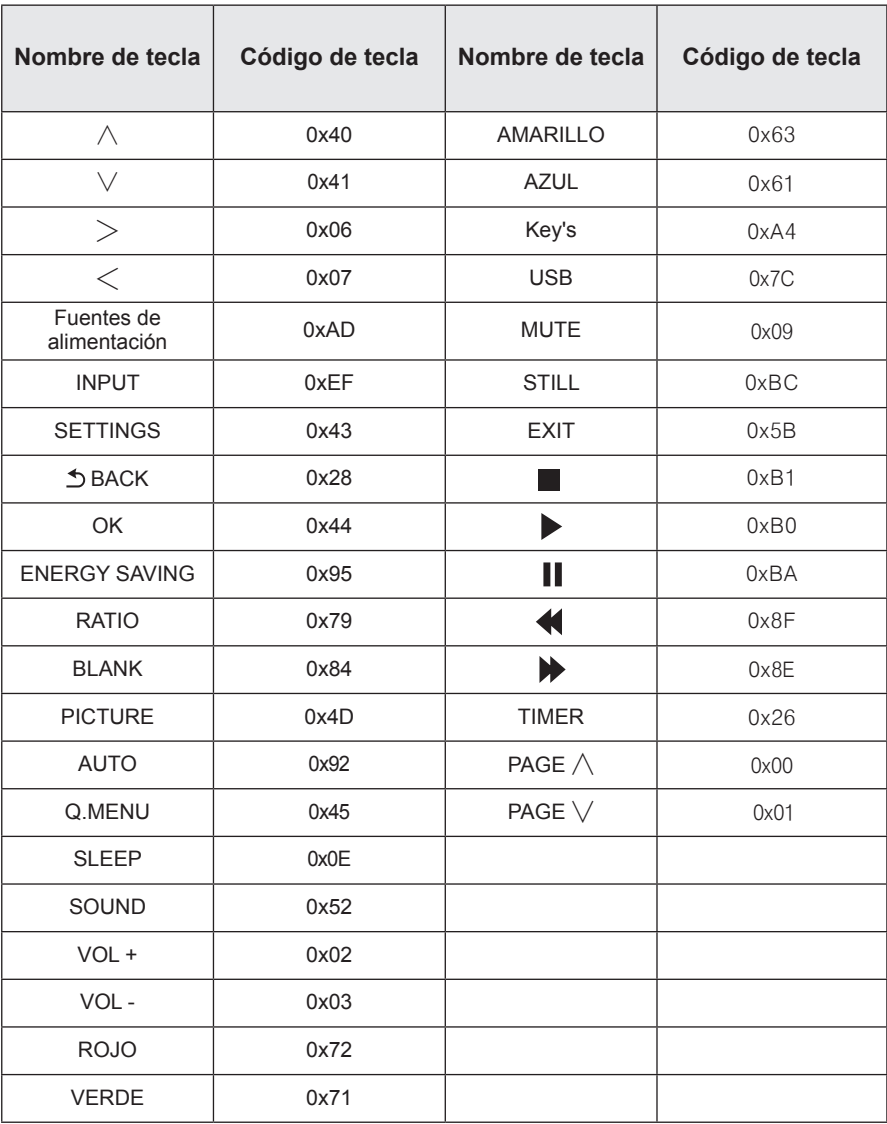

## <span id="page-66-0"></span>ESPECIFICACIONES

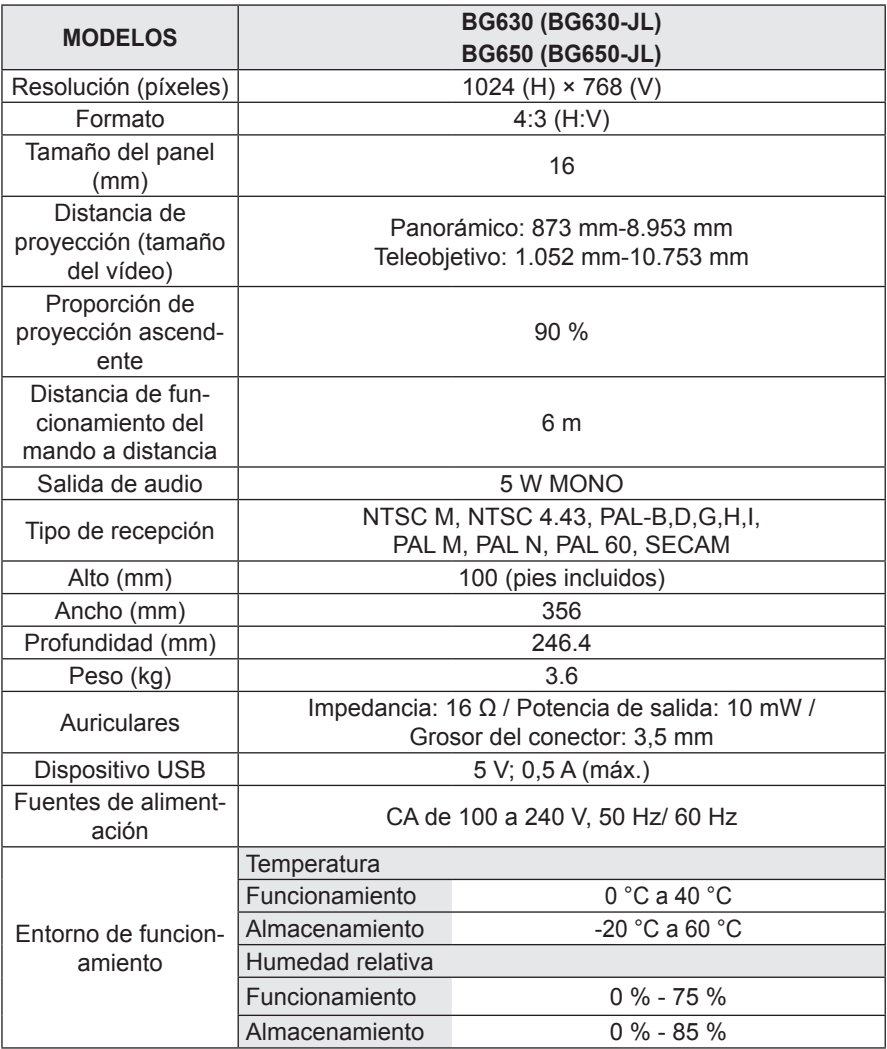

• Las imágenes utilizadas en las especificaciones de este manual de usuario están sujetas a cambios para mejorar el rendimiento del producto.

y El consumo de energía de este proyector es de 0,5 W o menos cuando se encuentra en el modo de espera. Le aconsejamos que desenchufe el proyector de la toma de corriente para evitar así un consumo de energía innecesario cuando no vaya a utilizarlo durante un periodo prolongado de tiempo.

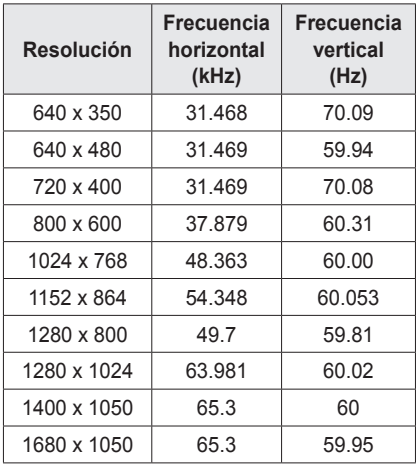

### Pantalla de monitor compatible

- Si hay una señal de entrada no válida en el proyector, la reproducción en la pantalla no será correcta o aparecerá un mensaje del tipo "Sin señal" o "Formato inválido".
- El proyector admite el tipo DDC1/2B como función Plug & Play (reconocimiento automático del monitor del PC).
- Tipos de señal de sincronización de PC compatibles: tipos de sincronización por separado.
- y Se recomienda 1024 x 768 como calidad de imagen óptima en el modo PC.

### Modo HDMI/DVI-DTV admitido

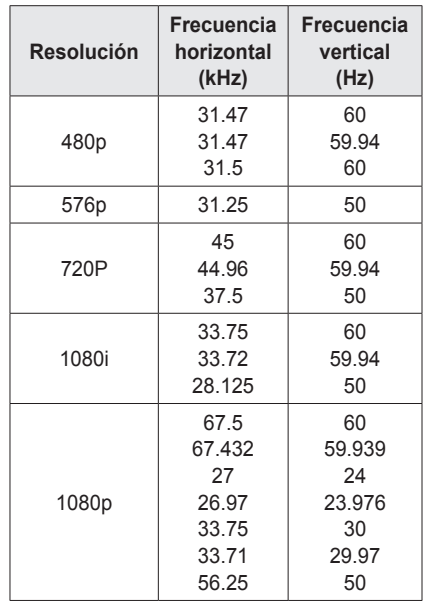

### Conexión al puerto de los componentes

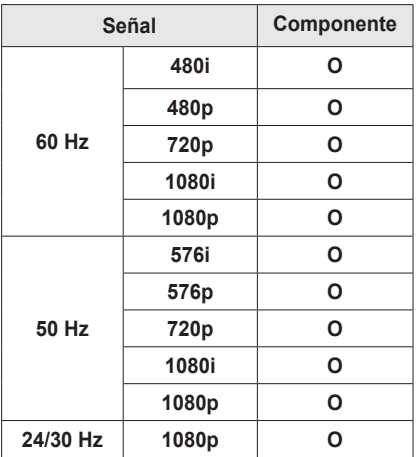

Información de software de código abierto

Para obtener el código fuente correspondiente a GPL, LGPL, MPL y otras licencias de código abierto de este producto,

visite http://opensource.lge.com. Además del código fuente, podrá descargar las condiciones de las licencias, exención de responsabilidad de la garantía y avisos de copyright. LG Electronics también le proporcionará código abierto en CD-ROM por un importe que cubre los gastos de su distribución (como el soporte, el envío y la manipulación) previa solicitud por correo electrónico a opensource@lge. com. Esta oferta es válida durante tres (3) años a partir de la fecha de adquisición del producto.

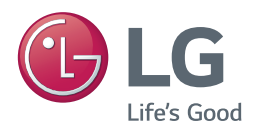

El modelo y el número de serie del proyector se encuentran en la parte posterior o en un lateral del mismo. Anótelos por si alguna vez necesita asistencia.

MODELO

N.º DE SERIE